Eduardo Luiz Teodoro

# IMPLANTAÇÃO DE UM TELECENTRO USANDO SOFTWARE LIVRE INCLUSÃO DIGITAL PARA UNAÍ E REGIÃO

Monografia apresentada ao Departamento de Ciência da Computação da Universidade Federal de Lavras, como parte das exigências do curso de Pós-Graduação *Lato Sensu* em Administração em Redes Linux, para obtenção do título de especialista em Administração em Redes Linux.

Orientador:

Prof. Msc. Herlon Ayres Camargo

LAVRAS MINAS GERAIS – BRASIL 2006

Eduardo Luiz Teodoro

## IMPLANTAÇÃO DE UM TELECENTRO USANDO SOFTWARE LIVRE INCLUSÃO DIGITAL PARA UNAÍ E REGIÃO

Monografia apresentada ao Departamento de Ciência da Computação da Universidade Federal de Lavras, como parte das exigências do curso de Pós-Graduação *Lato Sensu* em Administração em Redes Linux, para obtenção do título de especialista em Administração em Redes Linux.

APROVADA em 29 de Setembro de 2006

Prof. MSc. Kátia Cilene Amaral Uchôa

\_\_\_\_\_\_\_\_\_\_\_\_\_\_\_\_\_\_\_\_\_\_\_\_\_\_\_\_\_\_\_\_\_\_\_\_\_\_\_\_\_\_\_\_\_\_\_\_\_\_\_\_\_\_

 \_\_\_\_\_\_\_\_\_\_\_\_\_\_\_\_\_\_\_\_\_\_\_\_\_\_\_\_\_\_\_\_\_\_\_\_\_\_\_\_\_\_\_\_\_\_\_\_\_\_\_\_\_\_ Prof. MSc. Simone Markenson Pech

> Prof. MSc. Herlon Ayres Camargo (Orientador)

\_\_\_\_\_\_\_\_\_\_\_\_\_\_\_\_\_\_\_\_\_\_\_\_\_\_\_\_\_\_\_\_\_\_\_\_\_\_\_\_\_\_\_\_\_\_\_\_\_\_\_\_\_\_

### LAVRAS MINAS GERAIS – BRASIL

## Resumo

Este trabalho relata a experiência de um projeto de um Telecentro implementado pelo Departamento de Tecnologia da Informação da Câmara Municipal de Unaí, no ano de 2006. São exibidos os desafios iniciais do projeto, os *softwares* utilizados, detalhes da implementação e a situação atual do Telecentro implantado na cidade de Unaí.

# Sumário

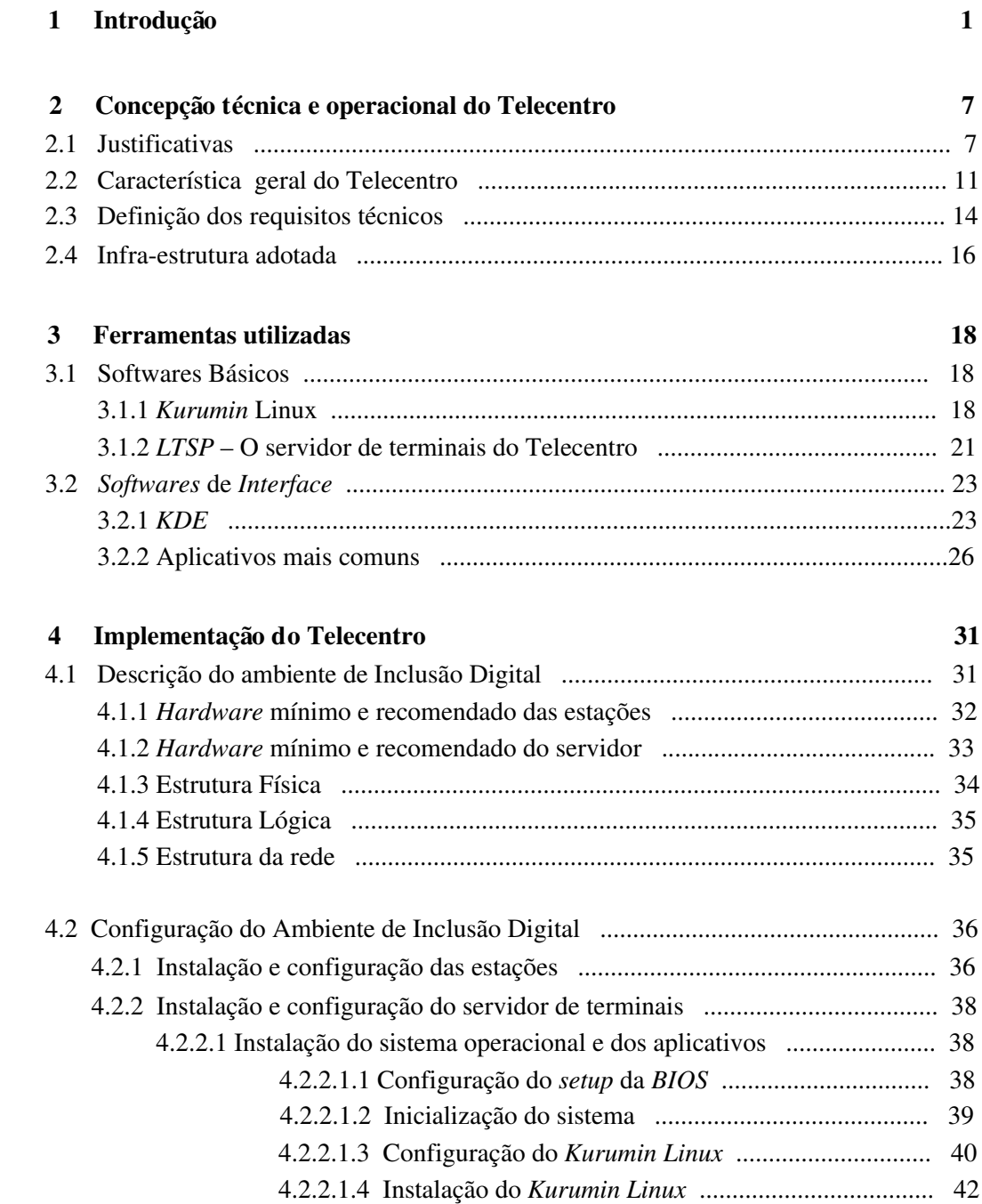

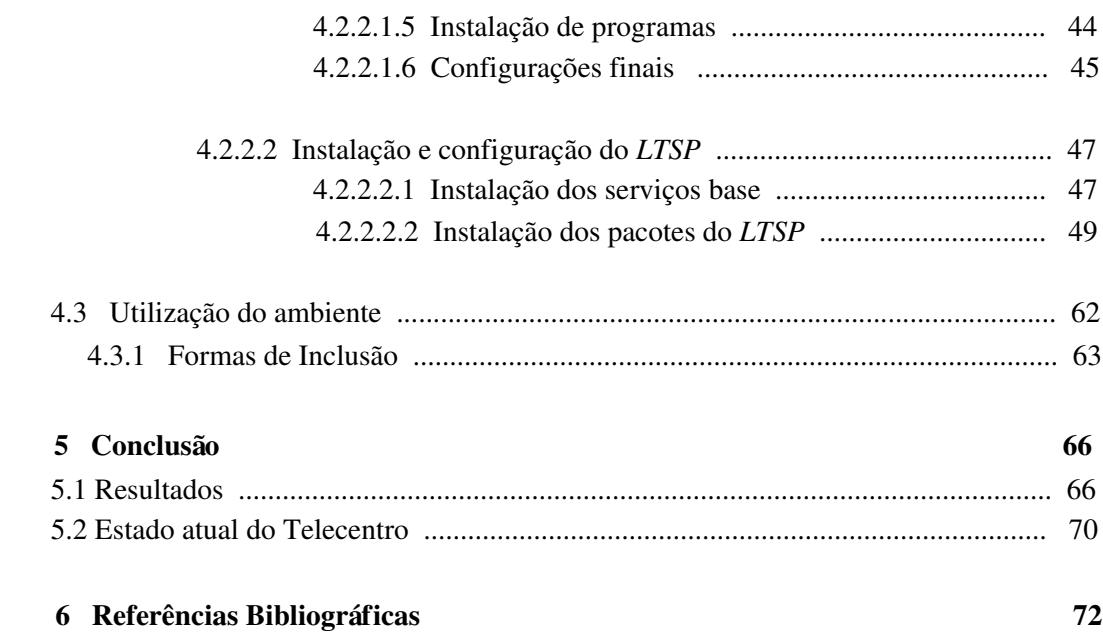

# Lista de Figuras

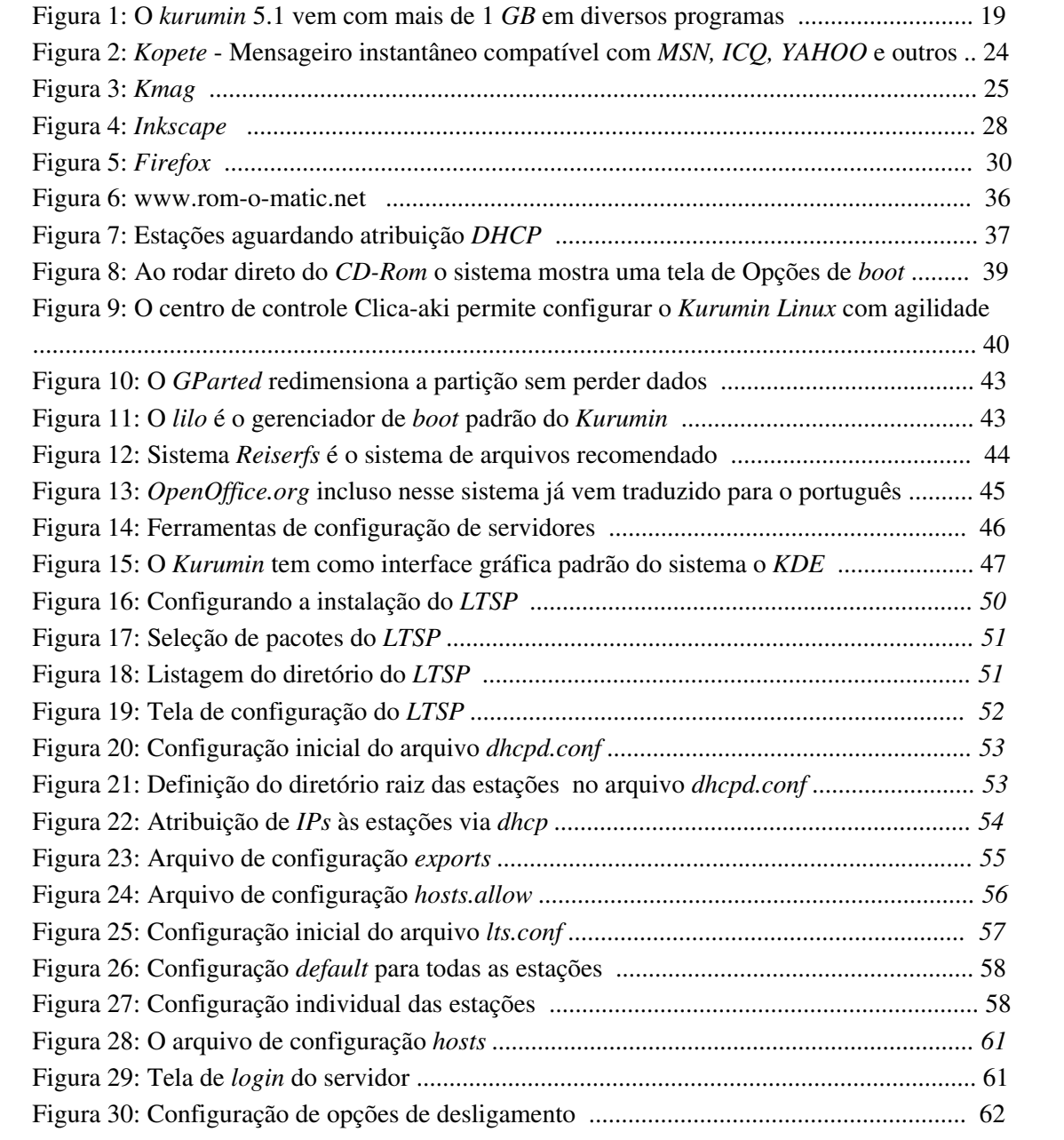

# Lista de Tabelas

1 Redução de custos que a prefeitura de São Paulo obteve e que influênciou a Câmara ..... 67

### 1 Introdução

Diversos projetos que visam a inclusão social através do acesso à informação digital tem sido implementados no Brasil nestes últimos anos. Um dos modelos mais comuns é a implantação de centros públicos de acesso à *Internet*, os chamados telecentros. Um telecentro caracterizase basicamente por oferecer um ambiente dotado de computadores conectados à *Internet*, onde são disponibilizados aplicativos básicos e orientação referente às tecnologias utilizadas estimulando e muitas vezes viabilizando o acesso de comunidades à educação e inclusão digital.

> *"Os telecentros são espaços com computadores conectados à Internet em banda larga, para uso público, livre e gratuito. Geralmente são geridos por um conselho gestor comunitário, que auxilia os administradores a manter a boa utilização do espaço de inclusão digital e a sua sustentabilidade"* [TELECENTRO, 2006]

Ainda que haja diversos projetos em andamento no país, não existe uma solução de *software* que se adeque às diferentes concepções, limites orçamentários, necessidades e princípios de cada iniciativa. Diante desse fato surgem as discussões sobre qual modelo deve ser adotado: o primeiro representado pela indústria de *software* proprietário, onde são oferecidas soluções genéricas que podem criar uma dependência nociva à sustentabilidade do projeto, ou o segundo modelo, representado pelas comunidades de *software* livre, que não disponibilizam uma estrutura pronta, porém fornecem a liberdade de se implementar algo com total independência tecnológica.

Os telecentros vêm sendo implantados em diferentes contextos, desde países

desenvolvidos, como EUA, Canadá e Austrália, que oferecem serviços mais avançados e não necessariamente gratuitos, a países em desenvolvimento, como o Brasil, que geralmente oferecem à população pobre a oportunidade de se ter acesso às tecnologias básicas de informação e comunicação.

No Brasil, vêse inúmeros projetos de inclusão digital que utilizam o conceito de telecentros. Podemos citar como exemplos o projeto Telecentros da prefeitura de São Paulo [TELECENTROS, 2006], Gemas da Terra [GEMAS, 2006], entre outros.

Notase também a existência de diversas iniciativas que utilizam telecentros em comunidades menores, sendo administrados por entidades independentes de estado ou empresas, prezando essencialmente pela auto-sustentabilidade.

O município de Unaí está localizado na região noroeste do estado de Minas Gerais, possui 8.438,43 Km<sup>2</sup> de extensão territorial e, segundo a estimativa da população dos municípios realizada pelo IBGE [IBGE, 2006] em 01/07/2006, uma população estimada de 76.245 habitantes. Unaí possui atrativos maravilhosos. Belezas naturais que muito orgulham os Unaienses. Gruta do Tamboril, Gruta do Sapezal, Cachoeira da Jibóia, Cachoeira do Queimado, Gruta do Gentio I e II, são apenas alguns exemplos. A agropecuária é o ponto forte da região e seu perfil tecnológico de produção é comparado aos melhores do mundo [UNAÍ, 2006]. Destacase como um dos maiores produtores de grãos do Brasil. O Município figura como o maior produtor nacional de feijão, ocupa a oitava posição entre os maiores produtores de sorgo e a 10ª em produção de milho. Atualmente outras culturas se destacam neste cenário tais como: o algodão e o trigo. O café é a mais nova cultura explorada no

município. A pecuária também representa um dos alicerces da economia municipal.

Dessa forma, por possuir uma economia voltada ao meio agropecuário, a interação com as tecnologias da informação e comunicação (TIC's) é vagarosa e algumas vezes, por certo preconceito, não são utilizadas. De acordo com o mapa da exclusão digital [IBRE/FGV, 2006], Unaí ocupa apenas a  $940^{\circ}$  posição no ranking dos incluídos digitais com apenas 6,21% de sua população incluída digitalmente. Ainda de acordo com o IBGE [IBGE CIDADES, 2006], Unaí possui 21.621 estudantes distribuídos em 17 escolas de préescolar, 29 escolas de ensino fundamental, 9 escolas de ensino médio e 3 escolas de ensino superior existentes no município, das quais apenas as escolas de ensino superior e as escolas particulares possuem uma estrutura sólida de inclusão digital, o que impossibilita o acesso de estudantes carentes de recursos financeiros. São dados que demostram uma certa urgência em políticas de inclusão digital que beneficiem a todos, em especial a população mais carente, o que poderia melhorar a posição do município no ranking de inclusão digital no Brasil.

O projeto aqui descrito tratase de uma iniciativa municipal, implementado pelo Departamento de Tecnologia da Informação da Câmara Municipal de Unaí, que teve como uma de suas metas a implantação de um Telecentro [1](#page-10-0) comunitário na cidade de Unaí, através de um programa chamado "Acessa Cidadão", disponibilizando acesso público e gratuito para os cidadãos.

Os desafios de reduzir custos com *hardware*, *software* e manutenção; oferecer um

<span id="page-10-0"></span><sup>1</sup> Observase ao longo deste documento a utilização do termo telecentro em vez de Telecentro. Assim, será utilizado telecentro para referenciar projetos de telecentros em geral e Telecentro somente para referenciar ao centro de acesso implantado pela Câmara Municipal de Unaí.

ambiente adequado para o público esperado; desenvolver uma estrutura sólida de suporte e atualização; oferecer uma solução tecnologicamente independente; apresentar as principais potencialidades da utilização do *software* livre; elaborar descritivo de infraestrutura de um ambiente de Inclusão Digital utilizando *software* livre; pesquisar os *softwares* necessários para qualificação dos usuários do ambiente e desenvolver um material de referência para ambientes de Inclusão Digital, caracterizam a motivação deste trabalho que, a partir de um caso real, tem a intenção de detalhar o processo de desenvolvimento e implementação de uma solução capaz de cumprir com os desafios citados.

Nesta monografia são tratadas as questões técnicas e operacionais relevantes no processo de implementação do projeto, resultando em uma solução desenvolvida entre o período de 2005 e 2006, época em que o Telecentro foi implantado no município. O autor deste trabalho atuou como supervisor de desenvolvimento em *software* livre e trabalhou especificamente na concepção e implementação do Telecentro em conjunto com a equipe técnica do Departamento de Tecnologia da Informação da Câmara Municipal.

No capítulo 2 são listados as características técnicas e operacionais da implantação, englobando suas justificativas, a sua concepção geral, requisitos técnicos, infraestrutura, conectividade e fluxo de utilização. Dividimos este capítulo em 4 seções, que significam também 4 fases distintas e seqüenciais do projeto. A primeira seção fala das justificativas tanto para implantação como para a escolha pela utilização do *software* livre. A segunda diz respeito à concepção geral do Telecentro, determinada pela coordenação do projeto. A terceira ilustra os requisitos definidos pela equipe técnica, que auxiliaram na definição da infraestrutura, operação e funcionamento do Telecentro, descritos na quarta seção.

No capítulo 3 serão justificadas as escolhas dos *softwares* que compõem a solução escolhida para a implantação, evidenciando como suas funcionalidades os fazem cumprir com os requisitos vistos no capítulo 2. Os *softwares* selecionados para compor a solução foram divididos em duas categorias. A primeira são os *softwares* básicos, representados pelos programas que se relacionam diretamente com a concepção do projeto e compõem uma base consistente para a segunda categoria, que são os *softwares* de interface. Estes compõem o grupo de programas mais utilizados pelos usuários, como navegadores, editores de texto, manipuladores de imagens e o próprio ambiente *desktop*.

O capítulo 4 descreve a implementação da solução e é composto por três seções. A primeira referese à instalação do ambiente, onde são descritos detalhes sobre a sua infraestrutura física e lógica. Na seção seguinte são descritos com detalhes as instalações, personalizações e configurações necessárias para que se chegasse ao objetivo de se construir um ambiente de Inclusão Digital capaz de cumprir com os requisitos técnicos listados no capítulo 2. Finalizando o capítulo, na terceira seção são descritos as formas de inclusão, cursos e oficinas oferecidos.

Concluise este trabalho no capítulo 5, com a exposição dos benefícios que a escolha do segundo modelo citado proporcionou, onde a independência tecnológica e adoção dos padrões abertos cumpriram positivamente com todos os requisitos do projeto, desde a significante redução de custos até os fatores referentes a usabilidade, manutenção e segurança, alcançados após o Telecentro em funcionamento no município. São exibidos dados referentes à quantidade de usuários, acessos, problemas reportados, situação atual e planos futuros relacionados aos aspectos técnicos do projeto.

Esperase deixar duas contribuições de interesse público neste trabalho. A primeira referese diretamente à implantação do Telecentro, cujos *softwares* utilizados estão livremente disponíveis na *Internet*. A segunda contribuição é a descrição detalhada desta implantação, resultando nesta monografia, que pode ser de grande utilidade para outros projetos com propósitos semelhantes.

### 2 Concepção Técnica e Operacional do Telecentro

Este capítulo dedica-se a descrever o objetivo do projeto, explicitando: (1) as justificativas para implantação e utilização do *software* livre, (2) as características gerais do Telecentro proposto, estabelecidas diretamente pela coordenação do projeto; (3) os requisitos definidos pela equipe técnica para uma solução que esteja de acordo com as características gerais do Telecentro; e (4) a infraestrutura básica finalmente adotada para cumprir com os requisitos técnicos descritos.

#### 2.1 Justificativas

Exclusão digital é o processo pelo qual a adoção desigual de novas tecnologias de informação e comunicação faz com que a sociedade se divida em dois grupos: de um lado os que têm acesso aos computadores de última geração, melhores serviços de telefonia e treinamento específico e, de outro, os que, por diferentes razões, não dispõem dessas facilidades.

Estar no segundo grupo significa ter menos oportunidades para entrar no mercado de trabalho e participar da "nova economia", baseada essencialmente em tecnologia de informação e comunicação. Significa ter menos oportunidades para desenvolver habilidades e potencialidades individuais e coletivas, ter menos oportunidades de empregos e informações.

Ao mesmo tempo em que facilitou a vida das pessoas, a informática aprofundou as diferenças entre as classes sociais. Quem não sabe ou não tem a oportunidade de utilizar o

computador e principalmente de acessar a Internet, está condenado a perder oportunidades de informações e empregos.

A implantação de um Telecentro de acesso à Internet no município, através da implantação do Programa "Acessa Cidadão", representa uma ferramenta para diminuir essa crescente distância entre cidadãos "ricos em conhecimento" e cidadãos "não ricos em conhecimento".

A implantação do Programa "Acessa Cidadão" no município de Unaí é uma contribuição do Poder Legislativo para a inclusão digital. É um importante posicionamento da Câmara contra as diferenças sociais e, mais especificamente, diferenças "digitais". Dessa forma, as pessoas, na maioria jovens e estudantes, que não tinham como aproveitar recursos da Internet por falta de equipamentos em suas residências serão beneficiadas.

> *"Para que a inclusão digital seja economicamente sustentável e vinculada ao processo de autonomia tecnológica nacional, devera utilizar plataformas abertas e não-proprietárias. O simples fato de desenvolver softwares livres é um elemento de afirmação de nossa cidadania, de nossa inteligência coletiva, de redução da dependência tecnológica e do pagamento de royalities ao Primeiro Mundo." [IDBRASIL, 2006]*

Optar pela escolha de tecnologias baseadas em *software* livre, pode ser considerado uma grande vantagem para viabilizar projetos de criação de telecentros comunitários, principalmente pela economia significativa em se tratando de licenças de *software*. Seu uso também facilita a forma como os *softwares* serão configurados e formatados de acordo com as necessidades da administração. [SILVEIRA, 2001]

Nos parágrafos abaixo serão apresentadas algumas vantagens da utilização do

*software* livre e sua relação com os telecentros comunitários.

- Custos O primeiro fator, que para a maioria das entidades envolvidas na Inclusão Digital e principalmente para o setor público, é o custo de instalação desse tipo de *software*. Como foi citado acima, esse custo representa uma grande economia no projeto. Isso se dá ao fato do *LINUX* e seus aplicativos estarem livres de licenças *copyright* que obrigam seus usuários a pagar por cada cópia do *software* ou pacote adquirido. Neste caso, o custo seria apenas o das mídias de distribuição como conjunto de CDs, embalagem e documentação sobre uso e administração do sistema. Esses pacotes geralmente são vendidos por empresas que cobram apenas esse custo do material impresso e dos CDs. Podese também efetuar o *download* da distribuição e dos aplicativos escolhidos utilizando a Internet. Isso faz com que o custo seja apenas de conexão. Para um telecentro que depende de recursos do governo ou de doações, essa é uma excelente escolha econômica e tecnológica.
- Tecnologia Aberta Outro fator é a questão da tecnologia ser aberta. No caso do *software* proprietário, a continuidade pode ser comprometida caso seu responsável legal decida fechar a empresa ou acabar com determinado *software* ou versão, obrigando seus usuários a fazerem migrações forçadas de seus programas instalados para outras versões ou até mesmo trocar de fornecedor acarretando diversos gastos para o usuário. Já com o *software* livre, protegido pela licença GPL [2](#page-16-0) , sua continuidade fica garantida, pois a comunidade de desenvolvedores pode manter o código sem deixá-lo desaparecer; sem contar com o suporte via usuários e listas de discussão para esses *softwares*.

<span id="page-16-0"></span><sup>2</sup> GPL (General Public Licence) – Licença Pública Geral Disponível em http://www.gnu.org/copyleft/gpl.html

• *Hardware* Em se tratando de *hardware*, quem utiliza *software* proprietário está sujeito a gastos com *upgrades* na máquina, devido aos *softwares* incorporarem funcionalidades cada vez mais complexas, na maioria das vezes desnecessárias que exigem um *hardware* bem mais robusto para sua execução.

Esse fenômeno costuma ocorrer também em sistemas livres, mas em quantidade muito menor, além disso a possibilidade de modificar o código-fonte de um programa para adequá-lo às suas necessidades nos permite tirar funcionalidades supérfluas que prejudiquem a performance da máquina.

Relacionando com os telecentros livres, essa vantagem permite obter melhor aproveitamento de máquinas mais antigas. Uma otimização de código pode aumentar muito a performance de máquinas como essas.

- Estabilidade e Segurança Os programas baseados em *software* livre costumam apresentar maior estabilidade e segurança. Por possuir tecnologia aberta, uma falha pode ser facilmente descoberta e corrigida pela comunidade em tempo *record*. Um telecentro equipado com o sistema operacional proprietário está mais propenso a ter problemas com as inúmeras vulnerabilidades do sistema do que um telecentro equipado com um sistema operacional *LINUX*. Isso não significa que o *LINUX* seja 100% seguro, mas que as correções de possíveis vulnerabilidades são efetuadas até mesmo em poucas horas pela comunidade do software livre.
- Customização Ter a liberdade de poder modificar funcionalidades em um *software* a fim de atender alguma necessidade especifica é outra grande vantagem. No caso dos telecentros, esse fator pode ser de grande utilidade para a equipe que desenvolver

aplicativos que irão rodar no sistema operacional das máquinas. Isso pode melhorar a usabilidade da interface do programa, o que facilita a adaptação do usuário com o *software*. Essa liberdade pode incentivar os alunos do Telecentro a buscarem o aprendizado da programação, fazendo-os posteriormente criar seus próprios aplicativos.

• Reusabilidade Reutilização de código é uma alternativa interessante ao nível do desenvolvedor. Reusar código economiza tempo de codificação e permite melhorar e evoluir um *software*, alcançando um nível de qualidade maior.

Com essas vantagens apresentadas, vê-se que a implantação de telecentros usando *softwares* livres pode ser uma estratégia econômica e tecnológica muito interessante.

#### 2.2 Característica Geral do Telecentro

O projeto de construção do Telecentro teve como objetivo geral proporcionar à população menos favorecida de Unaí e região o acesso às facilidades da tecnologia da informação, capacitando-a na prática básica das técnicas computacionais, voltadas tanto para o aperfeiçoamento da qualificação profissional, quanto para a melhoria do ensino através da implantação de um ambiente de inclusão digital usando *software* livre.

Com a implantação do Telecentro, esperase atingir também objetivos específicos, como:

- Contribuir com a melhoria da qualidade da educação básica, permitindo que alunos das escolas públicas utilizem novas metodologias de aprendizagem e acessem um maior volume de conteúdos curriculares e extracurriculares, proporcionando melhoria no nível educacional e cultural.
- Ampliar a alfabetização funcional e digital do município, aumentando a empregabilidade, a capacidade de geração de renda e conseqüentemente contribuindo para o aumento da inclusão social;
- Ampliar o acesso à informação governamental e aos serviços públicos colocados a disposição da população, potencializando a participação popular, contribuindo para formação da cidadania e a melhoria da qualidade de vida das pessoas.
- Incentivar e desenvolver atividades de divulgação de *software* livre, enquanto alternativa economicamente viável, no sentido de promover a utilização destes *softwares* nas escolas e na sociedade em geral, beneficiando principalmente as camadas carentes da sociedade, para que a médio e longo prazo, o *software* livre se constitua em uma realidade.

Tendo como base os objetivos citados acima, o Telecentro deve possuir as seguintes características:

• Acesso público e gratuito para o cidadão

Este centro deve permitir que qualquer cidadão a partir de determinada idade possa

ter acesso ao computador conectado à *Internet*, desde que concorde com as normas estabelecidas pelo Departamento de TI da Câmara Municipal, como por exemplo, o limite no tempo de uso.

#### • Disponibilidade de aplicativos básicos

Cada computador disponível no Telecentro deve oferecer ao cidadão os aplicativos necessários para as atividades mais populares, por exemplo, a navegação *Web*, edição de textos, planilhas, impressão, manipulação de imagens, etc.

#### • Serviço de impressão

Cada cidadão deve possuir uma quota diária de impressão de trabalhos, currículos, ou qualquer documento requisitado durante seu tempo disponível de utilização no Telecentro.

#### • Orientação de um monitor

Neste Telecentro deve haver o acompanhamento de um monitor, ou seja, uma pessoa com habilidade técnica suficiente para auxiliar os cidadãos mais leigos em caso de dúvidas durante a utilização dos serviços.

#### • Espaço individual de armazenamento

 Cada cidadão deve ter a possibilidade de guardar suas informações digitais no Telecentro por tempo limitado, de maneira que possam ser acessadas em outro momento. Devese prezar pela privacidade e disponibilidade local dessas informações.

#### 2.3 Definição dos Requisitos Técnicos

Coube a equipe técnica, em diversas reuniões, elaborar os requisitos que viabilizassem a construção de uma solução capaz de cumprir com a concepção do projeto definida anteriormente. Lista-se abaixo estes requisitos:

#### • Independência tecnológica

Em tecnologia da informação existem padrões abertos e padrões proprietários. Os primeiros são geralmente desenvolvidos e mantidos por organizações de caráter não comercial, possuem especificações disponíveis, abertas a sugestões da comunidade, e adaptamse às necessidades dos usuários que os utilizam. Os segundos são desenvolvidos por corporações que os utilizam como diferencial diante da concorrência, e sua motivação é o lucro em detrimento das necessidades dos usuários, o que os faz tornarse uma potencial ameaça à sustentabilidade de um parque tecnológico.

Um aprisionamento tecnológico pode se estabelecer de diversas maneiras quando se opta pela adoção de padrões fechados (proprietários) [BACIC, 2003]. Especificamente em projetos de telecentros, onde devese prezar pela autosustentabilidade, seja a curto ou longo prazo, os cuidados na escolha das tecnologias devem ser redobrados.

#### • Redução de custos com equipamentos, *softwares* e manutenção

Um dos maiores desafios em projetos de inclusão digital é a redução de custos com aparatos tecnológicos. Há um limite orçamentário que deve ser respeitado, ao mesmo tempo em que o projeto deve obter o maior alcance possível, prezando pela qualidade

dos serviços. A escolha de todo *hardware* e *software* desta solução foi baseado nos princípios da qualidade sem custos altos, fator que demandou pesquisa e criatividade.

#### • Usabilidade

O Telecentro será acessado em sua grande maioria por pessoas leigas nas tecnologias disponíveis. Deve então oferecer um ambiente *desktop* que simplifique ao máximo as atividades de seus usuários.

#### • Escalabilidade

O Telecentro deve ser escalável. Isso significa que deve ser possível modificar algumas de suas características sem a necessidade de um processo complicado de migração. Um exemplo pode ser o aumento de computadores disponíveis, ou a utilização de diferentes tipos de *hardware* ou *software*.

#### • Máxima utilização de *softwares* já consolidados

O Telecentro deve contar com a utilização de programas já consolidados, sempre que possível. Essa decisão é levada pela lógica de quanto mais um código é utilizado e testado, menor é a probabilidade de ocorrência de falhas. Esse princípio adotado apresenta relação direta com a redução de custos com desenvolvimento e manutenção.

#### • Redundância de dados

Um problema de perda de dados pode prejudicar centenas de usuários de um Telecentro, além de necessitar de uma mobilização da equipe de TI da Câmara, considerando que a maioria dos processos de tentativa de recuperação dos dados deve ser realizada presencialmente. A perda de dados necessários para o funcionamento do sistema pede também uma intervenção física no Telecentro.

É então um requisito possuir um mecanismo de redundância de dados, que não aumente significamente o custo total do projeto, mas que permita que alguns problemas de perda de dados de usuários ou do sistema possam ser sanados com o máximo de agilidade.

• Administração e manutenção centralizadas

O Telecentro deve contar com rotinas de *backup*, proteção contra *vírus* e manutenção do sistema e dos aplicativos. Portanto, o Telecentro deve contar com um sistema que facilite ao máximo tais tarefas para a equipe de TI da Câmara.

#### • Segurança

Devese reduzir os riscos de um ataque bem sucedido no Telecentro, utilizando softwares que evitem *virus*, *worms*, etc. Devese acima de tudo utilizar um sistema operacional com baixos índices de incidentes de segurança, essencialmente para tarefas domésticas, como navegação *Web* e execução de aplicativos. Devese utilizar mecanismos para restrição de acesso externo, verificação de integridade de arquivos e utilização de criptografia quando necessário.

#### 2.4 Infra-Estrutura Adotada

O Telecentro será equipado com 16 *PCs* interconectados numa *LAN fast ethernet*. Um deles fará o papel de servidor de terminais remotos, e será dotado de uma configuração mais poderosa. Atualmente os servidores podem ser *PCs* comuns que possuem um processador com 2.8 *GHz* de *clock*, 1 *GB* de memória física, dois discos rígidos *IDE* de 80

*GB* cada (para redundância de dados) e dois adaptadores *fast ethernet*.

Os outros quinze farão o papel de terminais leves, ou seja, não possuirão disco rígido, os requisitos mínimos de processamento e memória serão irrelevantes diante dos *PCs* mais simples comercializados atualmente e todos seus programas rodarão remotamente no servidor. O servidor conecta-se à *Internet* e fornece acesso aos terminais.

Uma impressora será conectada no servidor, mas poderá ser acessada a partir de qualquer terminal. O monitor do Telecentro poderá utilizar o servidor como sua estação de trabalho, podendo assim ter um maior controle sobre os terminais.

A utilização do Telecentro seguirá um padrão definido pelo Departamento de TI da Câmara Municipal, onde serão agendadas sessões de acesso em grupos de 15 pessoas, com tempo definido de uso e flexibilidade para alguém sair/entrar em sessões já abertas. Quem gerenciará as sessões será o monitor do Telecentro.

Um usuário, ao chegar no Telecentro pela primeira vez, deverá realizar um cadastro, que será registrado numa base de dados central. Um usuário local será criado no sistema operacional, garantindo o espaço individual em disco para o cidadão. Esses cadastros serão realizados pelo monitor do Telecentro. O usuário então será inserido numa fila gerenciada pelo sistema, que deverá fornecer uma estimativa de horário do acesso. O tempo de utilização sugerido será de 60 minutos quando houver uma demanda alta, mas poderá ser definido pelo monitor ou gestor do Telecentro de acordo com suas necessidades.

Caso o usuário já tenha um cadastro no Telecentro, ele apenas terá que fornecer um documento de identificação e solicitar um horário para o seu acesso, caso necessário.

## 3 Ferramentas Utilizadas

Os *softwares* selecionados para compor a solução proposta foram divididos em duas categorias. A primeira são os *softwares* básicos, onde consideramos os programas que se relacionam diretamente com a concepção do projeto e compõem uma base sólida para a segunda categoria, que são os *softwares* de *interface*.

O sistema operacional e o sistema que oferece os recursos para efetivação de uma estrutura de *boot* remoto consolidam a base da solução, enquanto o ambiente de *desktop* e os aplicativos mais utilizados por usuários no Telecentro compõem o que consideramos os *softwares* de *interface*.

#### 3.1 *Softwares* Básicos

#### 3.1.1 K*urumin GNU/Linux*

A distribuição *GNU/Linux* escolhida como base da solução foi o *Kurumin Linux*.

O *Kurumin Linux* [KURUMIN, 2006] é uma distribuição brasileira voltada exclusivamente para usuários iniciantes que não tem grandes conhecimentos em *Linux* e que estão migrando do *Windows* para o *Linux*. Baseada no *Knoppix*, ela possui o mesmo sistema de detecção de *hardware*, mas foi totalmente otimizada por Carlos Morimoto para os computadores brasileiros.

Com diversas modificações importantes, na sua versão 5.1 o *Kurumin* passa a utilizar como base para seus programas o repositório *Debian Unstable*. Entre as melhorias, está a velocidade de carregamento das opções, entre elas o ambiente gráfico e a suíte de escritório *OpenOffice.org*.

Por ser um sistema baseado no *Debian*, o *Kurumin* inclui todos os recursos do *aptget*. Com isso, a atualização e a instalação de programas podem ser feitas por meio de um simples comando ou da escolha dos diversos ícones mágicos.

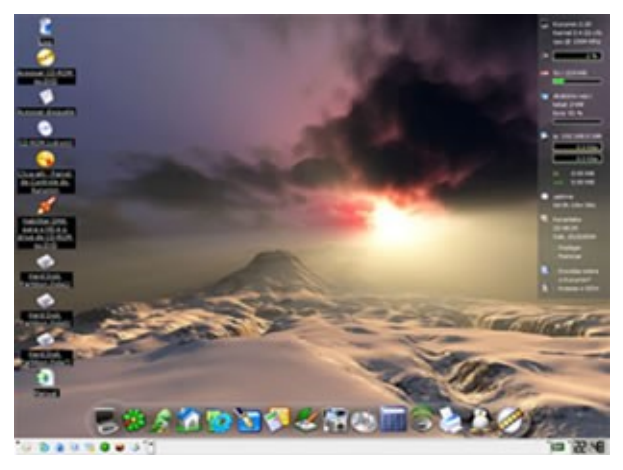

Figura 1: O kurumin 5.1 vem com mais de 1 GB em diversos programas

Todos os componentes do sistema são abertos, permitindo que além de usar, você possa redistribuí-lo, ver e modificar os *scripts* de configuração e desenvolver versões modificadas do sistema. Dentre as razões que justificam a escolha estão:

\* Facilidade de uso: O *Kurumin* é a distribuição *Linux* mais fácil de usar. Ele roda diretamente a partir do CD, detectando o *hardware* da máquina e pode ser instalado rapidamente. Todos os *scripts*, ferramentas de configuração, menus, etc. são escritos diretamente em português do Brasil, ao invés de serem escritos em inglês e depois traduzidos. Isso faz com que tudo seja muito mais familiar. Muitas pessoas têm apontado o *Kurumin* como sendo não apenas mais fácil de usar que outras distribuições *Linux*, mas também mais fácil que o próprio *Windows*.

\* Ícones Mágicos: O *Kurumin* inclui mais de 400 *scripts* e ferramentas de configuração, organizados no ClicaAki*,* o painel de controle do *Kurumin*. Estes *scripts* incluem funções para instalar novos programas, configurar servidores, configurar placas *wireless* e *softmodems*, *firewall* e muitas outras funções úteis. O que é "complicado" em outras distribuições, pode ser feito com poucos cliques no *Kurumin*.

\* Multimídia: O *Kurumin* é a distribuição *Linux* com melhor suporte a multimídia. Instale o suporte a mais formatos de vídeo e suporte a DVDs protegidos através dos ícones mágicos e você conseguirá assistir até mesmo vídeos via *streaming* através do navegador, usando o *KaffeinePlugin*.

\* Suporte a aplicativos Windows: O *Kurumin* é a distribuição com melhor suporte a programas e jogos *Windows*, combinando o *WMware*, *Wine*, *CrossOver Office*, *Qemu* e *WineX*. Você pode escolher qual usar de acordo com a necessidade.

\* *Interface*: Ao invés de tentar imitar a *interface* do *Windows*, o *Kurumin* tem uma cara própria, que é ao mesmo tempo familiar e bonita.

\* Suporte a *hardware*: O *Kurumin* inclui um conjunto completo de *drivers* para *modems* e placas *wireless*. O *Kernel* 2.6 atualizado faz com que estejam disponíveis versões recentes dos *drivers* para outros dispositivos.

#### 3.1.2 *LTSP* – O servidor de terminais do Telecentro

O *Linux Terminal Server Project* [LTSP, 2006] é uma solução que agrega um conjunto de serviços, de forma que máquinas clientes com poucos recursos de *hardware* possam ser utilizadas executando seus processos num servidor *LTSP* mais robusto via rede. O *LTSP é* distribuído sob *GPL* e utiliza basicamente os seguintes componentes:

#### • *DHCP*

O *Dynamic Host Configuration Protocol é* um protocolo de configuração dinâmica de rede que permite a configuração de uma série de parâmetros da camada 3 do modelo *OSI* de uma estação.

#### • *TFTP*

O *Trivial File Transfer Protocol*, definido na *RFC1350*, é uma especificação simplificada do *FTP* que usa *UDP* para transferência de arquivos e não utiliza autenticação. O *TFTP* é usado em situações em que a velocidade da taxa de transmissão tenha maior prioridade do que a confiabilidade na entrega dos pacotes.

#### • *NFS*

O *Network File System é* um sistema de arquivos desenvolvido pela *SUN* que permite o compartilhamento de arquivos em estações numa rede como se fossem locais. O *NFS* compartilha toda a árvore de diretórios especificada nas configurações do servidor.

#### • *XDMCP*

O *X window System (X11) é* um sistema de janelas para sistemas *UNIX* e similares que prove uma interface clienteservidor entre o *display* do *hardware*(*mouse*, teclado e vídeo) e o ambiente d*esktop*. Foi desenvolvido pelo *Massachusetts Institute of Technology* em 1987 e é definido na *RFC 1198*. O protocolo *X-Window (RFC1013)* provê uma interface remota das janelas para aplicações distribuídas na rede. É um protocolo da camada de aplicação que usa o protocolo *TCP/IP* ou *DECnet* para transporte. O protocolo *X é* baseado em cliente-servidor, onde o servidor é o programa de controle executado na estação do usuário e o cliente é uma aplicação executada em qualquer lugar da rede. Um servidor *X* sendo executado em uma estação pode simultaneamente gerenciar o *display* para diversas aplicações, com cada aplicação atualizando suas janelas assincronamente a partir de informações transportadas pelo protocolo de rede *X Window*. O *X Display Manager Control Protocol (XDMCP)* gerencia o controle de conexões em sessões cliente-servidor que utilizam o *X11*.

A integração dessas tecnologias permite que máquinas clientes sejam utilizadas sem a necessidade de um disco rígido e nem mais que 8 *MB* de memória principal. O processo de

*boot é* realizado através da rede, até que um *kernel linux* seja carregado em memória, deixando que todo processamento seja realizado num servidor *LTSP*, este que pode ser único ou distribuído. Além de possibilitar a reutilização de máquinas consideradas obsoletas, o *LTSP* oferece o grande benefício de uma gerencia centralizada, onde para dezenas de clientes é necessário apenas a manutenção de *software* num único servidor. No nosso caso reduzimos esta manutenção de aproximadamente 16 para apenas 1 máquina, além da redução no custo de *hardware* dos terminais, que não necessitam ser equipados com discos rígidos nem drivers de *cdrom*, não demandam grandes quantidades de memória principal e não oferecem restrições em relação ao poder de processamento das máquinas.

#### 3.2 *Softwares* de *Interface*

#### 3.2.1 *KDE*

O ambiente de *desktop* adotado foi o *KDE 3.5* [KDE, 2006]. O *KDE* é o ambiente de desktop padrão do *Kurumim*, é livre, distribuído sob a licença *GNUGPL* [GNU-GPL, 2006] e apresenta características bastante interessantes para o Telecentro:

#### • *Usabilidade*

O ambiente *KDE* tem todas as ferramentas básicas que usuário comum pode precisar como ferramentas de escritório (editor de textos, planilhas eletrônicas e apresentação de *slides*), ferramentas educacionais [KDE EDUTAINMENT, 2006], navegador *Web*, cliente de *email*, ferramentas de edição de imagens, visualizador .*PDF*, *players* de vídeo e música digitais, mensageiro instantâneo compatível (*AIM*, *MSN*, *Jabber*, *ICQ*, *Yahoo!*, etc), clientes de *IRC*, clientes de videoconferência, entre outras. Além disso, o projeto *KDE* tem como um de seus princípios fundamentais a usabilidade.

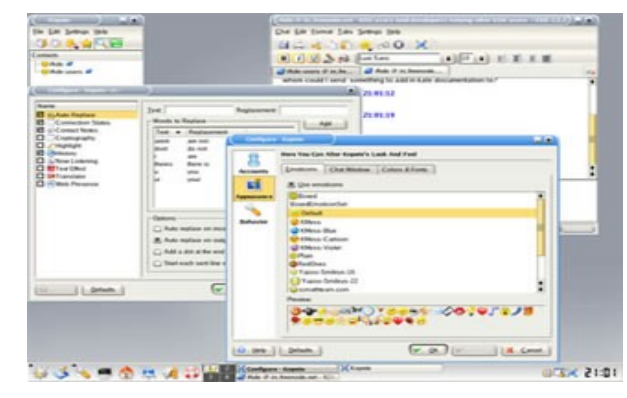

Figura 2: Kopete – Mensageiro instantâneo compatível com MSN, ICQ, YAHOO e outros

Usabilidade é a medida de facilidade de utilização de um *software*. Todos os aplicativos básicos do ambiente *KDE* adotam os princípios da *Human Interface Guidelines* [HIG, 2006], um documento inovador criado por especialistas em usabilidade que participam do desenvolvimento do *KDE*. Os testes de usabilidade mostram que o *KDE é* um ambiente que se adequa muito bem aos usuários leigos.

#### • *Acessibilidade*

Quando se fala em inclusão digital e telecentros, não se pode esquecer de garantir que pessoas com necessidades especiais possam utilizar normalmente os *softwares* utilizados nestes centros públicos de acesso. O *KDE* tem um pacote, chamado *KDEAccessibility* [KDE ACCESSIBILITY, 2006], voltado exclusivamente para o desenvolvimento de técnicas e ferramentas que garantam que todas as ferramentas do ambiente sejam acessíveis por pessoas com necessidades especiais.

O *KDE* trás uma série de ferramentas de acessibilidade. Uma delas é o *Kmouth*, um programa que permite que pessoas mudas ou que perderam a voz, deixem que o computador fale por elas. Ele possui um campo de entrada de texto e fala frases escritas pelo usuário. Para aqueles que desejam a reprodução por voz, não apenas de sentenças pré-estabelecidas, existe o KTTS ou KDE text-to-speech. Esta é uma interface para o *Kmouth* que permite "leitura" de um texto longo ou uma página *HTML* acessada pelo navegador *Konqueror*.

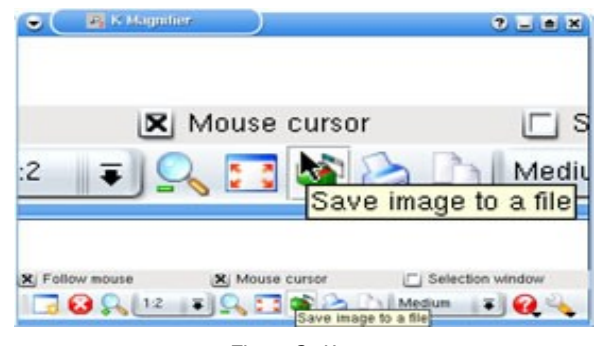

Figura 3: Kmag

A ferramenta *Kmagnifier* fornece um aumento na tela. Ela amplia a área da tela em torno do cursor do *mouse*, ou opcionalmente uma região definida pelo usuário, uma característica que pode ajudar as pessoas que possuem problemas de visão ou que precisam de capacidades de *zoom*.

#### • *Internacionalização e localização*

O ambiente *KDE é* desenvolvido por uma comunidade formada por contribuidores do mundo inteiro. Desta forma, o *KDE é* usado, desenvolvido e documentado em dezenas de idiomas. O ambiente está muito bem traduzido para o idioma português

brasileiro por uma equipe voluntária organizada no Brasil [KDE-BR, 2006].

#### 3.2.2 Aplicativos Mais Comuns

Não foi difícil encontrar bons *softwares* livres para satisfazer a necessidade de se oferecer os aplicativos necessários para atividades mais populares, como navegação *Web*, edição de textos, planilhas, imagens, etc. Os benefícios dos *softwares* selecionados foram além do que o esperado pelo Departamento de TI da Câmara, cumprindo de maneira exemplar com os requisitos técnicos de usabilidade e segurança. Lista-se abaixo as categorias e seus respectivos *softwares* utilizados no Telecentro:

#### • Suíte de escritório

O *software* selecionado para compor o grupo de aplicativos para edição de textos, planilhas e apresentações foi o *OpenOffice.org* [OPPENOFFICE, 2006]. O *Openoffice.org* nasceu a partir da abertura de parte do código fonte do *StarOffice*, em julho de 2000. É uma suíte de *softwares* de alta produtividade, de distribuição livre e conta com um processador de textos, um *software p*ara folha de cálculos, um programa para desenho vetorial, um gerenciador de banco de dados, um programa para apresentação de slides, um editor de fórmulas matemáticas e um editor de páginas *HTML*.

Foi utilizado a versão 2.0 do *OpenOffice.org* no Telecentro. Algumas de suas funcionalidades, como o suporte à internacionalização - já com localização para *ptBR*, suporte a exportação para arquivos nos formatos *PDF, SWF, DocBook,*

*XHTML* e alguns formatos proprietários, e corretor ortográfico para o idioma português do Brasil, fazem do *OpenOffice.org* o *software* mais adequado para o seu propósito no Telecentro.

#### • Editor de imagens

O *GNU Image Manipulation Program* [GIMP, 2006] foi selecionado para ser o programa de manipulação de imagens nos Telecentros. O *GIMP é* um manipulador de imagens *bitmaps* (definidas em mapas de *pixels*) que suporta recursos de edição vetorial. O *GIMP* é utilizado para autoria gráfica, retoques fotográficos e composição de imagens e disponibiliza uma rica coleção de ferramentas, recursos avançados para o trabalho com artes gráficas e ações rápidas para uso cotidiano.

O *GIMP* não é só o mais popular editor para imagens *bitmap* do "mundo *GNU/Linux*", mas um dos melhores editores de imagens do mercado. Suporta o trabalho pesado de artistas gráficos que precisam fazer trabalhos em alta resolução em superfícies com área medida em metros quadrados e também o trabalho detalhista de *webdesigners* e outros artistas digitais.

Para manipulação de imagens vetoriais utilizamos o *Inkscape* [INKSCAPE, 2006]. O *Inkscape é* um editor de imagens vetoriais do tipo *SVG* [SCALABLE, 2006], similar ao *software* bastante popular *Corel Draw*. O *Inkscape* suporta a maioria das características da especificação *SVG* e provê funcionalidades para facilitar o trabalho nesse tipo de imagem. O *Inkscape* pode ser usado para o trabalho com a *Web*, já que o *SVG* tende a tornarse o tipo vetorial padrão da *Web* suportando até mesmo animações com *scripts* e também porque o esse aplicativo pode exportar uma representação *bitmap* da imagem vetorial que pode ser usada da forma natural em páginas *Web*.

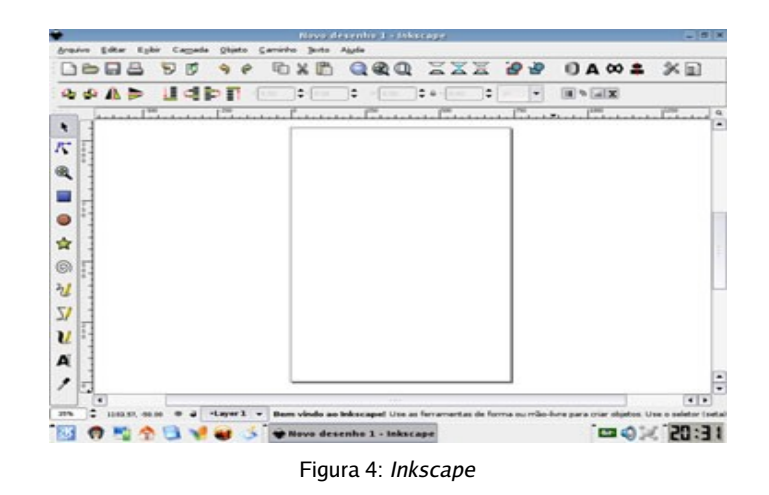

O *Inkscape* segue o paradigma de janela única, onde o documento tem a coleção de ferramentas acopladas, o que se adequa melhor a resoluções de tela até 800x600 *pixels*. Neste quesito torna-se mais interessante por exemplo que os terminais no Telecentro rodem em resolução de vídeo padrão 800x600 para reduzir processamento e tráfego de rede ao utilizar o *LTSP*.

#### • Navegador *Web*

O *Mozilla Firefox* [FIREFOX, 2006] é um navegador *Web* livre, desenvolvido pela *Mozilla Foundation* com a ajuda de centenas de colaboradores. Este *software* já atingiu a marca de 100 milhões de *downloads*, e é referenciado como o melhor navegador *Web* da atualidade por diversas fontes especializadas.
O *Firefox é* um *software* leve em relação aos seus semelhantes, pois possui a filosofia de somente incluir funções que sejam utilizadas pela maioria dos usuários. Funções extras podem ser instaladas a partir de extensões e *plugins*. Esta foi uma característica de enorme importância para sua escolha no projeto.

Algumas das características que fazem o *Firefox* uma excelente escolha para projetos de telecentros são:

Usabilidade - os desenvolvedores se esforçam para que o Firefox possua uma *interface* simples, sem "sujeira". A maioria das funcionalidades são ocultas por padrão, o que facilita o acesso para os usuários dos telecentros, que muitas vezes estão tendo seu primeiro contato com o computador.

Segurança - a menor quantidade de linhas de códigos e a menor quantidade de funcionalidades nativamente oferecidas pelo *Firefox* o torna menos vulnerável a códigos maliciosos.

Personalização – o *Firefox* agrega extensões, *plugins*, temas e *skins* que permitem ao usuário deixar o *software* com a "cara" que lhe for mais conveniente.

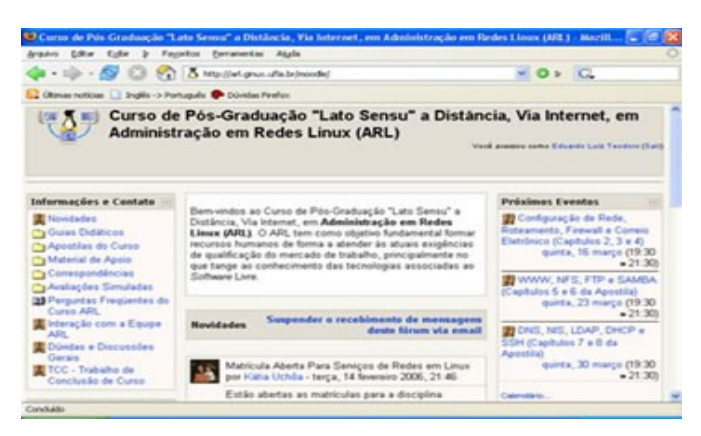

Figura 5: Firefox

Suporte aos padrões *Web* - O *Firefox* é implementado seguindo os padrões definidos pela *W3C* [WORLD, 2006] e possui um maior grau de evolução em relação aos outros navegadores mais populares, como por exemplo o suporte a transparência variável em imagens *PNG*, que vem sendo muito utilizada por apresentar algumas vantagens em relação ao formato *GIF*.

As características citadas acima proporcionam benefícios de usabilidade e segurança, dois requisitos básicos para o Telecentro. Outro fator decisivo para sua escolha foi o pouco consumo de recursos computacionais, devido a (1) sua filosofia de se manter o mais simples possível e (2) por ser *linkado* dinâmicamente a bibliotecas que já estão carregadas em memória por processos de outros usuários, característica de grande importância para servidores de terminais remotos, como é o caso do *LTSP*.

Diversos outros *softwares* livres foram objetos de pesquisa para seleção no Telecentro. Nesta etapa do projeto constatouse mais do que a viabilidade de se construir um ambiente de *desktop* totalmente com *software* livre, que são as vantagens que eles oferecem em relação aos *softwares* proprietários mais populares.

# 4 Implementação do Telecentro

Neste capítulo, serão apresentados os passos para implantação de uma estrutura capaz de cumprir com os desafios já descritos no capítulo 2.

O mesmo dividese em três seções. A primeira referese à descrição e preparação da infraestrutura do ambiente, fatores fundamentais para o trabalho. A segunda referese diretamente à implementação da solução final, detalhando as personalizações, instalações e configurações que foram realizadas e a terceira referese à utilização do ambiente descrevendo as formas de inclusão, cursos e oficinas oferecidos.

## 4.1 Descrição do ambiente de Inclusão Digital

Devido ao interesse da Câmara Municipal em migrar toda sua estrutura lógica para *software* livre, a fase inicial de implementação do ambiente deuse no laboratório de pesquisa e manutenção da própria instituição. Esta disponibilizou a estrutura física do laboratório para a implementação dos testes e configuração do ambiente, que contou com o apoio e auxílio do responsável pelo setor de informática da instituição.

Para realização dos testes, montou-se uma pequena rede no laboratório de manutenção da Câmara Municipal para realização de uma fase de testes onde um computador *PC Athlon XP* 2.800 MHz com 512MB de memória *RAM* e um *HD* de 20 GB foi configurado como servidor de terminais, com os serviços necessários para a implantação e o correto funcionamento do *LTSP*. Nesta fase foram confirmados os programas e aplicativos que farão parte do parque de *softwares* a serem instalados no Telecentro.

Quanto aos terminais da fase de teste, foram utilizados várias configurações, que vão desde *PCs Pentium* 100 com 8*MB* de memória *RAM* até *Pentium* III com 128*MB* de memória *RAM*. Criou-se os disquetes de *boot* para serem utilizados nos terminais de forma que estes possam fazer o processo de inicialização logando-se no servidor.

Após a configuração da fase de testes, o autor deste trabalho juntamente com o supervisor do Departamento de TI da Câmara Municipal deram início a implantação do ambiente de Inclusão Digital, onde para o funcionamento do mesmo, foi disponibilizada dependência da Câmara Municipal, adequada para instalação do Telecentro. Também foram disponibilizados pela Câmara Municipal computadores, impressoras e serviços de rede para o acesso à *Internet*.

## 4.1.1 *Hardware* Mínimo e Recomendado das Estações

Os testes e implementações foram voltados a terminais leves (*thinclient),* por proporcionar diversas vantagens de outras opções de configuração. O *thin-client* não possui *hard disk,* dessa forma, todos os programas estarão instalados somente no servidor, não havendo possibilidade de ocorrer desconfigurações nos terminais, minimizando os problemas de softwares nos computadores dos usuários. Ocorrendo algum problema de acesso, basta eliminar o usuário cadastrado no servidor e criar um novo usuário, dessa forma, problemas com *vírus*, desconfigurações de placas, formatações de *hard disk* não existirão mais.

Algumas configurações mínimas dos *thinclients* devem ser seguidas. De acordo com Morimoto [MORIMOTO, 2006], "A configuração mínima para os terminais é um 486 com 8 *MB* de memória. A configuração ideal é um *Pentium* 100 *MHz* com 16 *MB* de memória. Em teoria você pode utilizar até mesmo um 386 como terminal, mas neste caso você vai começar a sentir uma certa demora na atualização da tela.". A recomendação de Cassino [CASSINO, 2003] que é utilizada nos telecentros de São Paulo é:

- Processador mínimo 600 Mhz;
- *Boot* remoto;
- Unidade de disquete;
- Memória 64 *MB RAM*;
- Placa de som;
- Monitor;
- *Mouse*;
- Teclado.

Porém, nos testes de implementação realizados, foram utilizadas várias configurações de terminais, iniciando em *PCs Pentium* 100 com 8 *MB* de memória *RAM*, até *Pentium* III 650 com 128 *MB* de memória *RAM*. Os testes revelaram que em micros com configuração menor que *Pentium* 100 com 16 MB de memória *RAM* o desempenho fica comprometido.

A configuração mínima utilizada nas estações do Telecentro foi de *PCs Pentium* 100 com 32 MB de *RAM*, que mesmo apesar de estarem fora dos requisitos mínimos recomendados por Cassino, tiveram um desempenho bastante satisfatório.

## 4.1.2 *Hardware* Mínimo e Recomendado do Servidor

Na configuração de *tink-clients* todo o processamento será feito pelo servidor, as estações apenas terão o trabalho de mostrar as imagens ao usuário. Partindo-se desse pressuposto, devese disponibilizar um servidor com auto poder de processamento.

*"A configuração recomendada para o servidor é um Pentium III ou Athlon com 256 MB de RAM e mais 64 MB para cada dois terminais que forem ser adicionados. O* *processador não precisa ser nenhum topo de linha, o mais importante é ter um HD razoavelmente grande (já que os arquivos de todos os usuários serão armazenados unicamente no servidor) e bastante memória RAM.*

*Se você quiser ter o melhor desempenho possível, então um dual Pentium ou Athlon viria a calhar, pois como o servidor processará vários aplicativos ao mesmo tempo a divisão entre os dois processadores tornará as respostas bem mais rápidas." [MORIMOTO, 2006]*

Já a configuração recomendada por Cassino, para os telecentros de São Paulo é:

- 1 *GB RAM*;
- 2 *HD'S* 40 *GB*;
- Processador, preferencialmente *Athlon* de 1,3 *GHZ*;
- 2 Placas de rede;
- Unidade de *CD-ROM*:
- Placa de Som;
- Unidade de disquete;
- Monitor;
- *Mouse*;
- Teclado.

Para a configuração do servidor de terminais do Telecentro foi utilizado um computador *Pentium* IV 3.2 *GHz* com 1024 *MB* de memória *RAM* e um *HD* de 120 *GB*.

## 4.1.3 Estrutura Física

O ambiente conta com uma estrutura genérica de micros, iniciando com máquinas *Pentium* 100 com 32 *MB* de memória *RAM*, passando por *Pentium* II com 32 *MB* de memória *RAM*, chegando até a *Pentium* III e *K6II* 500 *MHz* com 64 *MB* de memória *RAM*, munidos de placas de redes genéricas 10/100. Essa estrutura híbrida contribuiu para uma melhor análise da solução proposta.

O acesso do ambiente à *Internet* é fornecida através de um servidor central que, fornece a segurança e restrições de acesso do ambiente. A comunicação com a *Internet* é feita através de um *link* de dados utilizando a tecnologia *wireless*.

## 4.1.4 Estrutura Lógica

Cada computador da rede precisará ter um endereço *IP* único. Escolheuse a classe C de *IP's*, 192.168.0.0. Obviamente pode-se escolher qualquer outra rede que lhe seja mais conveniente. Para o servidor escolheu-se o *IP* 192.168.0.254, e para as estações começou-se com 192.168.0.1 e foi subindo a partir deste. Assim temse a possibilidade de usar até 253 estações com um único servidor.

Mantiveramse os nomes das estações bem simples, começando com 'ws001' e incrementando a partir desta. Podese escolher os nome que desejar para as estações. Entretanto esteja certo de configurar o nome de suas estações no /etc/hosts ou no *DNS*.

## 4.1.5 Estrutura de rede

Devido a grande quantidade de informação que irá trafegar pela rede, todos os micros computadores foram conectados utilizandose de cabos metálicos *UTP* Categoria 5e com conectores *RJ*45 nas extremidades, crimpados seguindose o padrão *ANSI/TIA/EIA568A*, ligados a um *Switch 3Com* de 24 portas 10/100 *Mbps*.

## 4.2 – Configuração do Ambiente de Inclusão Digital

### 4.2.1 Instalação e configuração das estações

O primeiro passo foi criar os disquetes ou *CDs* de *boot* para as estações na página do *rom-o-matic*. Foi preciso apenas indicar o modelo da placa de rede e gravar a imagem seguindo as instruções da própria página do Rom-o-matic [ROM-O-MATIC, 2006].

No primeiro campo, devese indicar o modelo da placa de rede e, no segundo, o tipo de imagem que será gerada. Estão disponíveis módulos para várias placas de rede, incluindo as 3*com*, *Intel*, *sis*900 e *viarhine*6105 e *Realtek* 8139. Em nosso caso foi usado placas Realtek 8139, que usam o módulo rtl8139.

Devese usar a opção "*Floppy Bootable ROM Image* (.zdsk)" para gerar a imagem de um disquete de *boot* ou a opção "*ISO bootable image with legacy floppy emulation* (.liso)" para gerar um *CD* de *boot*. Neste caso, renomeie o arquivo gerado, de ".liso" para ".iso".

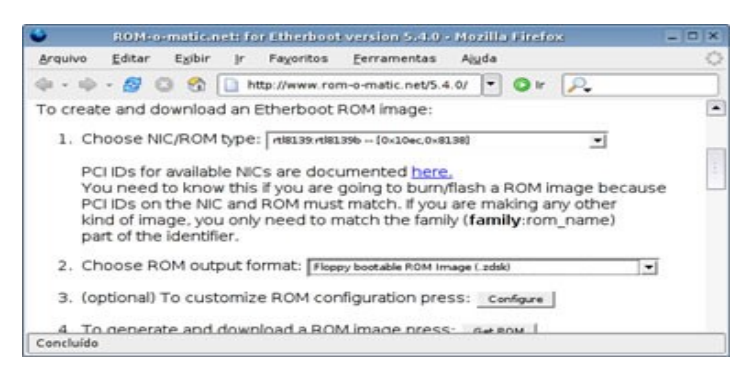

Figura 6: www.rom-o-matic.net

Para gravar um *CD* de *boot*, basta gravar a imagem da mesma forma como se gravaria um arquivo .iso tradicional. Depois, devese configurar o cliente para dar *boot* através do *CD-ROM*.

Para gravar os disquetes, deve-se usar o comando:

#### \$ dd if=eb-5.0.10-rtl8139.zdsk of=/dev/fd0 (onde o eb-5.0.10-rtl8139.zdsk é

o nome do arquivo)

Se o disquete não estiver formatado deve-se usar o comando: "fdformat /dev/fd0"

Depois de criar os discos, deu-se um *boot* usando o disquete ou *CD* apropriado em cada estação e anotandose o número do endereço *MAC* de cada placa de rede, que é mostrado no início do *boot*. Será preciso fornecer os endereços *MAC* de cada estação nos arquivos de configuração do *LTSP* que será editado logo em seguida.

O endereço *MAC* é um número de 12 dígitos (como: 00:0C:29:6F:F4:AB), diferente em cada placa, que pode se localizado facilmente entre as mensagens exibidas. Ele aparece na penúltima linha (lancepci: 00:0C:29:6F:F4:AB).

> SYSLINUX 2.00 2003-12-12 Copyright (C) 1994-2003 M. Peter Anvin<br>Etherboot ISO boot image generated by genlise<br>Loading penet32.zli...Ready.<br>Etherboot 5.4.0 (GPL) http://etherboot.org<br>Brivers: PCNET32/PCI Images: NBI ELF PXE Probing pci nic...<br>[lancepci]pcnet32.c: Found lancepci, Uendor=8x1022 Device=8x2000<br>lancepci: 00:0C:29:6F:F4:AB at ioaddr 1080, No MII transceiver found! Searching for server (DHCP)....\_

> > Figura 7: Estações aguardando atribuição DHCP

Enquanto o servidor não estiver configurado, os terminais ficam indefinidamente no "*Searching for DHCP Server*...", um sintoma de que o disquete conseguiu ativar corretamente a placa de rede.

#### 4.2.2 Instalação e configuração do servidor de terminais

#### 4.2.2.1 Instalação do Sistema Operacional e dos Aplicativos

O *Kurumin* é uma distribuição voltada exclusivamente para usuários iniciantes que não tem grandes conhecimentos em *Linux* ou que estão migrando do *Windows* para o *Linux*. Ela possui um avançado sistema de detecção de *hardware* e foi totalmente otimizada para os computadores brasileiros [KURUMIN, 2006]. Veja, a seguir, o procedimento realizado para acessar e instalar o sistema.

### 4.2.2.1.1 Configuração do *setup* da *BIOS*

Para iniciar o processo de instalação do sistema, é preciso rodar o *Kurumin* diretamente do *CDROM*. Para que esse procedimento ocorra é preciso configurar a ordem de *boot* da placa-mãe. Isso permite o acesso às informações contidas no *CD-ROM*. Para efetuar essa configuração foi executado o seguinte procedimento:

- Ligase o computador normalmente e ficase pressionando a tecla *DEL*. A tela de configuração da placamãe, também conhecida como *SETUP* da *BIOS*, aparecerá logo após as informações sobre memória e processador do equipamento.
- Na tela do *SETUP* da *BIOS* localizase a seção *boot* e alterase a opção disponível para inicialização do sistema pelo *CD-ROM*. Para salvar a configuração acessa-se o menu *exit* e escolhese a opção "*Save & Exit setup*" e na pergunta que aparecer, pressionase *Y* e *Enter*.

Logo que o computador for reiniciado, coloca-se o *CD-ROM* da distribuição e aguarda-se a tela do sistema aparecer.

#### 4.2.2.1.2 Inicialização do sistema

O *Kurumin* utiliza um processo de instalação diferente de outros sistemas convencionais. Primeiro, o usuário precisa rodar a distribuição para, então, instalá-la, o que pode ser feito através do próprio ambiente gráfico *KDE*. A possibilidade de testar o *Kurumin* antes de instalá-lo na máquina é ideal para verificar a compatibilidade da distribuição com o seu *hardware*. Para isso, devese verificar se todos os periféricos estão funcionando corretamente, como placa de som, placa de vídeo e etc.

Outro ponto importante é que qualquer alteração feita com o sistema rodando direto do *CDROM* surtirá efeito na instalação. Portanto, se for preciso configurar algum recurso específico no sistema como um periférico ou aparência, devese fazêlo antes da instalação para verificar se não haverá nenhum problema.

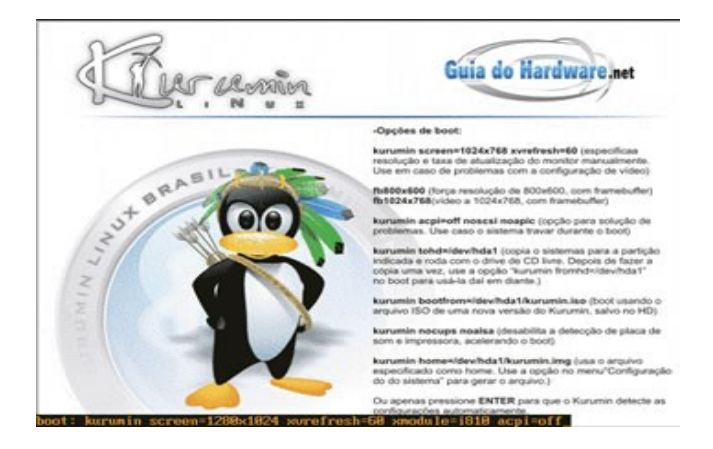

Figura 8: Ao rodar direto do CD-Rom o sistema mostra uma tela de Opções de boot

Se a configuração da *BIOS* foi feita corretamente, a tela de *boot* do sistema

aparecerá. Nela é possível alterar algumas opções antes mesmo de carregar o *Kurumin*. Nessa tela, devese pressionar a tecla *Enter* para carregar o sistema com as opções padrão.

## 4.2.2.1.3 Configuração do *Kurumin*

O *Kurumin* reconhece e configura automaticamente os periféricos que estão conectados ao computador. Dependendo do processo de configuração, nem sempre a melhor opção é selecionada. Para efetuar os ajustes finais, o *Kurumin* possui um utilitário chamado *ClicaAki.* Nele, é possível alterar diversas opções da distribuição, inclusive a instalação de novos programas.

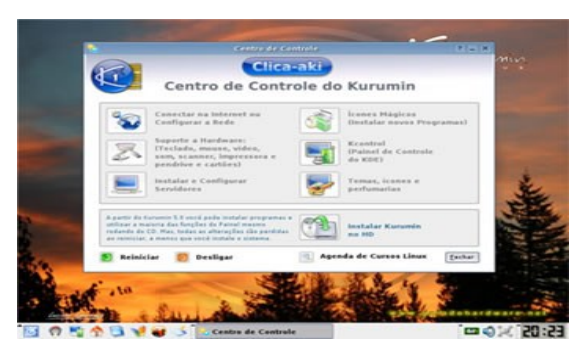

Figura 9: O centro de controle Clica-aki permite configurar o Kurumin Linux com agilidade

Para abrir a ferramenta central do sistema, na barra horizontal localizada na parte inferior da tela, devese clicar no mascote do *Kurumin*. Veja, a seguir, a função de cada opção do painel:

Conectar à *Internet* ou configurar a rede – Nessa opção, é possível configurar alguns recursos de rede, inclusive a *interface* e o *firewall*. Para computadores com duas placas de rede e com acesso à *Internet*, é possível compartilhar a *Internet* com

apenas alguns cliques do *mouse*. Além dos periféricos de rede convencionais, o *Kurumin* aumentou o suporte para placas *Wireless*, incluindo agora modelos *Ralink*.

Suporte e *hardware* – Para configurar os periféricos externos e internos do computador, utilize esta opção. Ela esta dividida em duas partes. A primeira esta voltada principalmente para os recursos externos, como teclado, *mouse*, *scanner*, *pendrive* e impressora. Já a segunda foca recursos internos como placa de som, vídeo e imagem.

Instalar e configurar servidores – Apesar de o *Kurumin* ser um sistema com ferramentas voltadas exclusivamente para usuários *desktop*, é possível transformálo facilmente em um poderoso servidor. Nessa seção, basta selecionar o tipo de serviço de rede que deseja ativar e a instalação será iniciada automaticamente, lembrando-se que para ativar alguns recursos do computador é preciso estar conectado à *Internet*.

Ícones mágicos – Essa opção permite a instalação de programas com apenas um clique. Todo o procedimento é feito com pacotes baixados diretamente da *Internet* e ativados automaticamente. Antes de iniciar a instalação de qualquer programa, devese atualizar a lista de repositórios clicando no botão "*Atualizar Lista de Pacotes do AptGet*".

Kcontrol – Para alterar algumas opções exclusivas do gerenciador de janelas *KDE*, utilize essa opção. Após clicar no botão, o Centro de Controle aparecerá. Qualquer alteração feita surtirá efeito apenas no *KDE*.

Temas, ícones e perfumaria – Se você está cansado da aparência padrão do sistema, existem algumas opções disponíveis nessa seção que ajudam a resolver o problema. Existem inclusive recursos que ativam o sistema 3D do *desktop*. Isso permite manipular as janelas usando os três eixos de direção. Para modificações mais simples, basta alterar o tema padrão usado pelo seu gerenciador de janelas.

Instalar *Kurumin* no *HD* – Se você deseja utilizar o sistema sem precisar do *CD-ROM*, basta transferir o conteúdo da distribuição para o seu computador.

Essas são as opções disponíveis no painel de controle *ClicaAki*. Antes de efetuar a instalação do *Kurumin* no computador, devese ajustar o sistema de acordo com a sua preferência. Assim, é possível verificar diversas opções de configuração até encontrar a melhor.

Como o *Kurumin* efetua a instalação do sistema com as opções definidas, antes de iniciar a transferência do *kurumin* para o computador, devese certificar de que todos os recursos estão funcionando corretamente.

#### 4.2.2.1.4 Instalação do *Kurumin*

Para iniciar a instalação do *Kurumin*, foi seguido o seguinte procedimento:

 Abrese o painel de controle ClicaAki e escolhese a opção "*Instalar Kurumin no HD*";

- Seleciona-se o *HD* em que deseja instalar o sistema;

- Para facilitar o particionamento, deve-se clicar no programa *Gparted*;

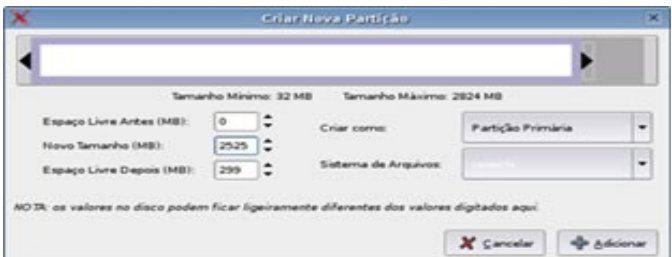

Figura 10: O GParted redimensiona a partição sem perder dados

- Reserva-se uma partição para o sistema e outra para *Swap*;

- Se a partição de *Swap* for detectada corretamente, clica-se OK para continuar;

 Escolhese agora a partição onde o *Kurumin* será instalado para criar o seu sistema de arquivos;

 O *Reiserfs* é o sistema de arquivos mais recomendável. Devese selecionar *Reiserfs* e clicar em *Ok;*

 Após formatar a partição, a transferência do sistema será iniciada. Devese aguardar o processo completo para continuar;

- Coloca-se um nome sem espaço ou caracteres para facilitar a localização do computador na rede;

Adicionase uma senha para os usuários *root* e *Kurumin*;

- O gerenciador dos sistemas instalados fica por conta do *Lilo*. Para instala-lo, clicase em *Sim*;

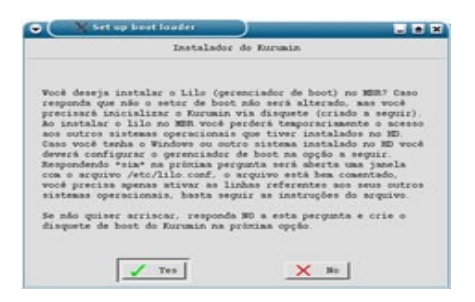

Figura 11: O lilo é o gerenciador de boot padrão do Kurumin

A instalação do *Kurumin* foi feita seguindo-se exatamente os procedimentos listados acima.

Foram criadas 2 partições sendo uma para *swap* de 1GB e uma *Linux Native* com o restante do espaço disponível do *HD* para instalação do sistema, que foi formatada com o sistema arquivos *Reiserfs*.

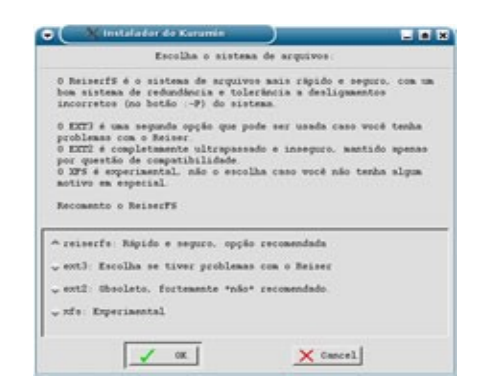

Figura 12: Sistema Reiserfs é o sistema de arquivos recomendado

#### 4.2.2.1.5 Instalação de Programas

Um dos grandes destaques do *Kurumin* é um pacote chamado *Kokar*. Nele, você encontra os principais programas que não são instalados junto como o sistema. Para instalar os softwares do *Kokar*, devese acessar o menu Iniciar e em seguida, clicar em "*Instalar Novos Programas*". Neste menu, encontra-se os *scripts* para instalar qualquer programa do *Kokar*.

Dentre os diversos aplicativos incluídos na instalação do *Kurumin*/*Kokar*, foram instalados:

OpenOffice.org 2.0;

- XMMS;
- Kopete;
- Xchat;
- Adobe Reader 7.0;
- The Gimp 2.2;

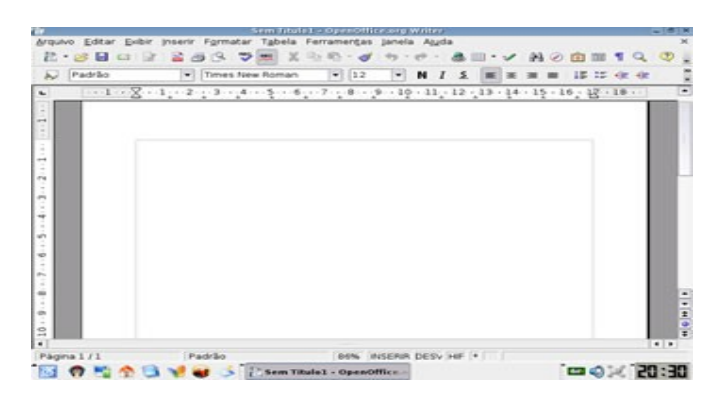

Figura 13: OpenOffice.org incluso nesse sistema já vem traduzido para o português

O *Kurumin*, assim como o *Knoppix*, é baseado no sistema de arquivos .deb. Com isso, qualquer pacote da distribuição *Debian* pode ser facilmente instalado através do programa *apt-get<sup>[3](#page-52-0)</sup>*. Para instalar um programa como o *MPlayer*, por exemplo, deve-se executar o seguinte comando no console:

## # *aptget install mplayer*

Esse recurso foi muito utilizado para realização da instalação/atualização de alguns programas.

#### 4.2.2.1.6 Configurações finais

Para cumprir com o requisito de oferecer um espaço para cada usuário guardar suas

<span id="page-52-0"></span><sup>3</sup> *Aptget é uma ferramenta poderosa e simples de utilizar. Ao instalar qualquer aplicativo utilizando este comando, além de instalar o programa que deseja, você faz o download automaticamente das dependências e as instala sem precisar fazer qualquer alteração.*

informações digitais, foi disponibilizado através do sistema de quotas, uma quota de 10 *MB* para cada usuário cadastrado no Telecentro.

Como medida de segurança, foi instalado no servidor um segundo *HD* para *backup* de arquivos. Diariamente, será executado um *script* que fará *backup* de todo o diretório /home, que contém os arquivos e configurações de todos os usuários do Telecentro, além dos principais arquivos de configuração do sistema, como por exemplo, o /etc/passwd e os arquivos de configuração do *LTSP*.

|    | Serviduces                                               |           |                                                            |
|----|----------------------------------------------------------|-----------|------------------------------------------------------------|
|    | Instalação e Configuração dos Servidores:                |           | Atualizar Lista de Pacotes do Apt Get                      |
|    | Instalar/Configurar Apache +FM +MuSQL+FMF00+NoP          | ٠         | Instalan/Configurar servidor DHCP a DNS.                   |
| o  | InstalactConfigurar servidor Froftsd IFTF1               | $\circ$   | Netprobe Imanitar de rede gráfica, para o gateway da rede) |
| 固  | Instalar/Configurar servidor Samba (smb)                 |           | Attvar Servidor NFS (servidor de arquivos Linux/Linux)     |
|    | instalar/Configurar Kurumin Terminal Server (Itsp)       | $\bullet$ | Desativar Servidor NFS                                     |
| 盁  | instalar a Compartilhar impressoras com a rede (cups)    | ÷         | Configurar VPN usando o potod                              |
| o  | Configurar servidor SSH (administração remota)           | ø         | Camfigurar Servidor ou Cliente NIS (login via rede)        |
| bg | InstalantCardigurar servidar Provy (Squid)               | 图         | Servidor XDMCP (bermosals leves a acessa remotal)          |
| я  | Configurar Quotas de disco para os usuários              | 5         | Abrir harminal came reet                                   |
|    | <b>Mais Opches:</b>                                      |           | Atualizar scrats dos icones mágicos                        |
| п  | Desativar a autologie<br><b>Adicionar</b> usuantes<br>E3 |           | Configuração de Sudo di Configuração de Life               |
|    | Attuar a Kurumin Firewall<br>$\sim$                      |           | Compartihar consules na ETHO                               |

Figura 14: Ferramentas de configuração de servidores

Outra medida de segurança adotada foi a aquisição de um *PC* com configuração idêntica a configuração do servidor principal onde foram feitas as mesmas configurações e instalações feitas no servidor número um.

Tais medidas foram adotadas para que no caso de uma possível pane no sistema, os dados dos usuários sejam preservados e para que o Telecentro não fique indisponível por muito tempo.

No caso de problemas com o servidor principal, basta que seja feito a transferência

do *HD* que contém o *backup* para o segundo servidor até que sejam solucionados os problemas do servidor principal, assegurando assim que o Telecentro fique indisponível apenas por alguns minutos.

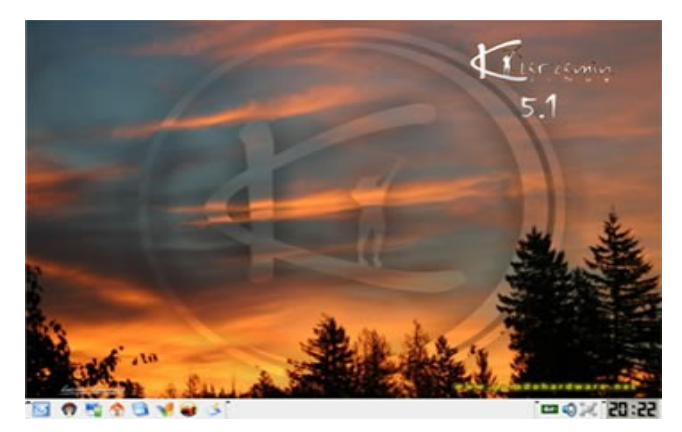

Figura 15: O Kurumin tem como interface gráfica padrão do sistema o KDE

O servidor não precisa ser dedicado, nada impede que ele seja utilizado pelo monitor do Telecentro junto com os terminais. Apenas deve-se tomar cuidado para não desligá-lo ou ficar apertando o botão de *reset*.

## 4.2.2.2 Instalação e configuração do *LTSP*

## 4.2.2.2.1 Instalação dos serviços-base

Antes de começar a instalação do *LTSP* propriamente dita, é importante instalar e testar os serviços base utilizados por ele.

Os serviços usados pelo *LTSP*, que precisam estar instalados e ativos no servidor são:

- *tftpd*;
- *dhcpd*;
- *nfsd*;
- *xdmcp*;

O "*tftpd*" é o servidor *TFTP*, um pacote bem pequeno utilizado para transferir o *Kernel* usado pelas estações. Deve-se instalar o pacote "tftpd" através do gerenciador de pacotes da distribuição usada. Não devese preocupar com a configuração do *tftpd* por enquanto, pois sua configuração será revisada mais adiante.

O segundo pacote necessário é o servidor *DHCP*, chamado "*dhcpd*". Por enquanto, devese apenas verificar se ele está instalado e ativo. Sua configuração será revisada mais adiante.

O LTSP utiliza o servidor *NFS* para compartilhar a pasta "/opt/ltsp/i386/", que é montada como o diretório raiz (/) pelos terminais na hora do *boot*. Portanto devese instalar o *Portmap* e o servidor *NFS* e criar um compartilhamento de teste para verificar se ele está funcionando corretamente.

Finalmente, deve-se habilitar o *XDMCP*, que permitirá que os terminais obtenham a tela de *login* do servidor e executem os aplicativos remotamente. O *XDMCP* é o componente mais importante ao instalar o *LTSP*. Para habilitar o compartilhamento deve-se editar os arquivos *kdmrc* e *Xaccess*.

O arquivo /usr/lib/kde3/share/config/kdm/kdmrc Na seção [Xdmcp] Enable=true

No arquivo /usr/lib/kde3/share/config/kdm/Xaccess

#\* # any host can get a login window

para

\* # any host can get a login window

Assim outros podem acessar o *kdm*. Deve-se reiniciar o gerenciador de *login* (no servidor) e verificar se consegue-se acessá-lo a partir de outro micro da rede usando o comando "X :2 query 192.168.0.254". Todos os pacotes necessários acima mencionados foram instalados usando-se o gerenciador de pacotes *apt-get*. Com tudo funcionando, passase para a instalação do *LTSP* propriamente dita.

#### 4.2.2.2.2 Instalação dos pacotes do *LTSP*

A partir do *LTSP* 4.0 foi desenvolvido um sistema unificado de instalação, onde você baixa um arquivo .ISO, contendo todos os pacotes e um instalador que se encarrega de descompactar os arquivos e ajudar na configuração. Foi adquirido um arquivo .iso da versão 4.1 do *LTSP* disponível em <http://www.ltsp.org/download/> , que em seguida foi gravado em um *CD* de dados. Poderiase ainda ter montado o arquivo .*ISO* numa pasta e instalar diretamente a partir dela:

#### **# mount -o loop ltsp-4.1.1-1.iso /mnt/cdrom**

Com o *CD* gravado, deve-se copiar o pacote com o instalador dentro do *CD* para uma pasta externa e instalá-lo:

```
$ cp /mnt/cdrom/ltsp-utils-0.11.tgz /tmp
$ cd /tmp
$ tar -zxvf ltsp-utils-0.11.tgz
$ cd ltsp-utils
# ./install.sh
```
Depois de instalado, deve-se chamar o comando "*ltspadmin*" para abrir o instalador.

#### # *ltspadmin*

Ao abrir o programa devese selecionar a segunda opção, "*Configure the installer options*". Aqui define-se a localização dos pacotes e quais serão instalados.

Por padrão, o instalador oferece para baixar os pacotes via web. Mas, como estamos instalando a partir do ISO, é muito mais rápido simplesmente usar os arquivos que já se tem. Para isso, devese responder "file:///mnt/cdrom" em "*Where to retrieve packages from?*". Notase que a localização contém três barras, pois é a junção de "file://" e a pasta onde o *ISO* ou *CDROM* está acessível (/mnt/cdrom). Devese manter o diretório de instalação como "/opt/ltsp".

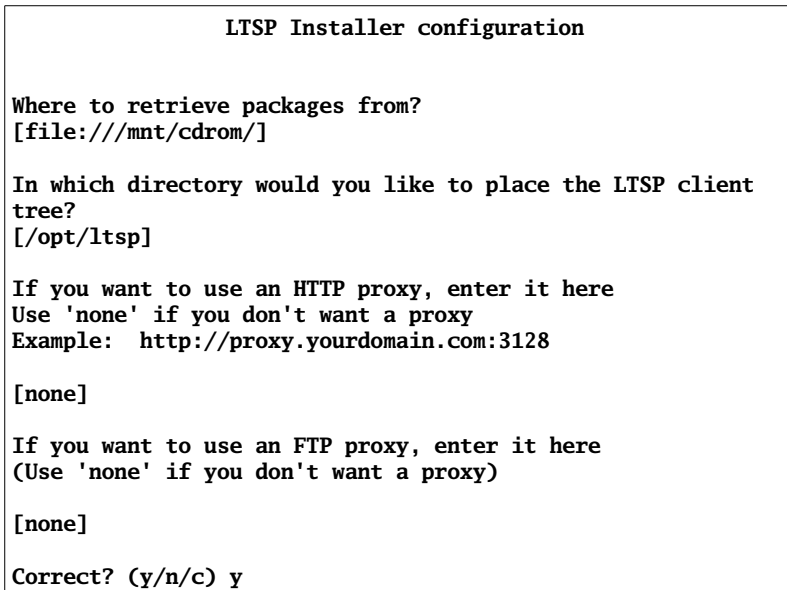

Figura 16: Configurando a instalação do LTSP

De volta à tela inicial, devese escolher agora a primeira opção "*Install/Update* LTSP Packages". Ao entrar na tela de seleção dos pacotes a instalar, deve-se pressionar a tecla "A" para marcar todos os pacotes do *LTSP* sejam instalados "Q" para iniciar a instalação.

| $ltspadmin - v0.14$<br>LTSP dir: $\text{/opt/ltsp}$                                                                                                    |  |  |  |  |  |  |  |
|----------------------------------------------------------------------------------------------------|--|--|--|--|--|--|--|
| Size (kb)<br><b>Status</b><br>Component<br>78012<br>Not Installed<br>[*] ltsp_core<br>[*] ltsp_debug_tools<br>5280<br>Not Installed<br>[*] ltsp_kernel<br>19473<br>Not Installed<br>[*] ltsp_localdev<br>22452<br>Not Installed<br>[*] ltsp_rdesktop<br>560<br>Not Installed<br>$\lceil$ *] ltsp_x336<br>29448<br>Not Installed<br>[*] ltsp_x_addtl_fonts<br>17364<br>Not Installed<br>95312 Not Installed<br>[*] ltsp_x_core |  |  |  |  |  |  |  |
| Use 'A' to select ALL components, 'I' to select individual<br>components. When you<br>leave this screen by pressing $'Q'$ , the components will be<br>installed.<br>'H'-Help                                                                                                    |  |  |  |  |  |  |  |

Figura 17: Seleção de pacotes do LTSP

Depois de concluída a instalação, deve-se acessar a pasta "/opt/ltsp/i386". Pode-se ver que ela foi "populada" com o conjunto de pastas padrão encontrado numa distribuição *Linux*.

| root@kurumin:/opt/ltsp/i386# ls |              |  |                             |                        |  |               |     |
|---------------------------------|--------------|--|-----------------------------|------------------------|--|---------------|-----|
|                                 |              |  | bin etc include libexec mnt |                        |  | proc sbin tmp | var |
|                                 | dev home lib |  | man                         | oldroot root share usr |  |               |     |
| root@kurumin:/opt/ltsp/i386#    |              |  |                             |                        |  |               |     |

Figura 18: Listagem do diretório do LTSP

Como visto, a instalação do *LTSP* é bastante simples, principalmente usando o novo instalador. A parte mais complicada é a configuração dos serviços-base e a configuração das estações, que vai no arquivo "/opt/ltsp/i386/etc/lts.conf".

Concluída a instalação, tem-se a opção de utilizar a terceira opção do instalador:

"*Configure LTSP*", que verifica se os serviços necessários estão habilitados e ajuda dando a opção de criar um arquivo de configuração padrão para cada um. De qualquer forma, a maior parte da configuração precisa ser feita manualmente, ele só ajuda criando os modelos e verificando alguns problemas comuns.

| ltspcfg v0.11                                                                                                    | The Linux Terminal Server Project<br>(http://www.LTSP.org) |
|----------------------------------------------------------------------------------------------------|------------------------------------------------------------|
| 1 - Runlevel<br>2 - Interface selection<br>3 - DHCP configuration<br>4 - TFTP configuration<br>5 - Portmapper configuration<br>6 - NFS configuration<br>7 - XDMCP configuration<br>8 - Create /etc/hosts entries<br>9 - Create /etc/hosts.allow entries<br>10 - Create /etc/exports entries<br>11 - Create Its.conf file |                                                            |
| R - Return to previous menu<br>Q – Quit<br>Make a selection:                                                                                                    |                                                            |

Figura 19: Tela de configuração do LTSP

Em seguida vem a parte mais complicada, que é a configuração propriamente dita, feita em seis arquivos separados. A primeira parada é o arquivo "/etc/dhcp3/dhcpd.conf". Aqui vai a configuração do servidor *DHCP*, que diz aos clientes qual é o endereço *IP* de cada um e qual o endereço *IP* e pasta do servidor contém o *Kernel* que será usado na etapa inicial do *boot*.

Na primeira parte do arquivo, devese fornecer as configurações da rede, como a máscara de subrede, o endereço do default gateway e o *DNS* do provedor.

| ddns-update-style          | none;          |
|----------------------------|----------------|
| default-lease-time         | 21600;         |
| max-lease-time             | 21600;         |
| option subnet-mask         | 255.255.255.0; |
| option broadcast-address   | 192.168.0.255; |
| option routers             | 192.168.0.252; |
| option domain-name-servers | 200.252.123.5; |
| option domain-name         | "cmu.gov.br";  |

Figura 20: Configuração inicial do arquivo dhcpd.conf

Logo abaixo vem a opção onde devese fornecer o endereço *IP* usado pelo servidor *LTSP*. Notase que o "/opt/ltsp/i386" representa a pasta de instalação do *LTSP*, que é montada pelos clientes como diretório-raiz durante o *boot*.

|  | option root-path | $"192.168.0.254$ :/opt/ltsp/i386"; |  |
|--|------------------|------------------------------------|--|
|--|------------------|------------------------------------|--|

Figura 21: Definição do diretório raiz das estações no arquivo dhcpd.conf

Abaixo vem a configuração dos terminais, onde devese fornecer o endereço *MAC* de cada um. O "*fixedaddress* 192.168.0.x;" é o endereço *IP* que o servidor *DHCP* dará para cada terminal, vinculado ao endereço *MAC* da placa de rede.

Outra configuração importante nessa mesma seção é a indicação do *Kernel* que será carregado via *TFTP* pelas estações, que por padrão é instalado na pasta "/tftpboot/lts/" do servidor. Conforme são lançadas novas versões do *LTSP*, a versão do Kernel também vai sendo atualizada e o arquivo mudando de nome. No *LTSP* 4.1 são inclusive instalados dois arquivos diferentes: um *Kernel* da série 2.4 (*vmlinuz*-2.4.26-ltsp-1) e outro da série 2.6 (*vmlinuz2.6.9ltsp3*), oferecendo a opção de escolher entre um e outro na configuração de cada estação. De maneira geral, os *Kernels* da série 2.4 são menores, por isso oferecem um

melhor desempenho em micros antigos, com pouca *RAM*, enquanto os da série 2.6 rodam mais rápido em micros novos. O importante aqui é indicar um arquivo válido, como em:

#### filename "/tftpboot/lts/vmlinuz-2.4.26-ltsp-1";

Pode-se configurar duas estações para carregar dois arquivos diferentes caso necessário, uma é independente da outra e o servidor é capaz de diferenciá-las pelo endereço *MAC* da placa de rede.

```
host ws001 { 
    hardware ethernet 00:20:ed:6e:05:b8; 
    fixed-address 192.168.0.1; 
    filename "/tftpboot/lts/vmlinuz-2.6.9-ltsp-
3";
     }
host ws002 { 
    hardware ethernet 00:0a:e6:80:8d:c7; 
    fixed-address 192.168.0.2; 
    filename "/tftpboot/lts/vmlinuz-2.6.9-ltsp-
3";
     }
```
Figura 22: Atribuição de IPs às estações via dhcp

O próximo arquivo é o /etc/exports, onde vai a configuração do servidor *NFS*. O *LTSP* utiliza dois compartilhamentos: o diretório "/opt/ltsp/i386/", o compartilhamento principal, que contém o sistema de arquivos utilizado pelas estações, e uma pasta vazia (o diretório "/var/opt/ltsp/swapfiles"), onde vão os arquivos de *swap*, usados pelas estações.

Este diretório para os arquivos de *swap* é na verdade opcional. Este recurso de *swap* via rede permite que as estações sem *HD* utilizem o *HD* do servidor para fazer *swap* caso necessário. Isto só é realmente necessário no caso de micros bem antigos, com menos de 32 MB de *RAM*. Deve-se usar o comando a seguir para criar a pasta.

#### **# mkdir -p /var/opt/ltsp/swapfiles**

Notase que a configuração dos compartilhamentos inclui a faixa de endereços e máscara usada na rede ( 192.168.0.0/255.255.255.0 no exemplo, configuração usada para evitar que eles sejam acessados de fora da rede).

```
## LTSP-begin ##
/opt/ltsp/i386
192.168.0.0/255.255.255.0(ro,no_root_squash,sync)
/var/opt/ltsp/swapfiles
192.168.0.0/255.255.255.0(rw,no_root_squash,async)
## LTSP-end ##
```
Figura 23: Arquivo de configuração exports

O arquivo "/etc/hosts.allow" determina quais micros da rede terão acesso a cada serviço do sistema. No caso do *LTSP*, utiliza-se um conjunto de serviços que transmitem dados sem encriptação, como o *TFTP*, *XDMCP* e o próprio *NFS*, por isso é importante que o servidor seja configurado para não receber conexões vindas da *Internet*.

O ideal é que se utilize um servidor separado para o *LTSP*, que acessa a internet através de uma conexão compartilhada por outro servidor, como em nosso caso, ou pelo menos ativar o *firewall*, permitindo apenas conexões provenientes da rede local.

```
#ALL : 127.0.0.1 LOCAL : ALLOW
#ALL : ALL@ALL : DENY
## LTSP-begin ##
bootpd: 0.0.0.0
in.tftpd: 192.168.0.
portmap: 192.168.0.
## LTSP-end ##
```
Figura 24: Arquivo de configuração hosts.allow

Deve-se verificar também o arquivo "/etc/inetd.conf", onde deve ser incluída a linha que inicializa o servidor *TFTP*. Devese adicionar a linha abaixo no final do arquivo:

## tftp dgram udp wait nobody /usr/sbin/tcpd /usr/sbin/in.tftpd /tftpboot

Esta linha compartilha a pasta /tftpboot (onde está a imagem do *Kernel*) usando o *tftpd*. Depois de salvar o arquivo, devese reiniciar o *inetd* para que a configuração entre em vigor:

#### **# service inetd restart**

Devese lembrar de que o *tftpd* tem uma função essencial logo no início do *boot* das estações. Se ele não estiver corretamente ativado, nada vai funcionar.

Finalmente, chega-se na parte mais importante da configuração, que fica a cargo do arquivo "/opt/ltsp/i386/etc/lts.conf". É aqui que devese dizer qual a resolução de vídeo e que tipo de mouse e teclado será usado em cada estação e temse a opção de ativar ou não o *swap* via rede do *LTSP*.

Logo no início do arquivo deve-se especificar o *IP* correto do servidor. Veja-se que

existem dois campos, o "*SERVER*" que é o servidor com o *LTSP* instalado, responsável por enviar os arquivos de *boot* e o "*XDM\_SERVER*" que é o servidor com o *XDMCP* habilitado, que realmente roda os aplicativos gráficos.

| # | $\langle$ (www.ltsp.org) |                             |  | Config file for the Linux Terminal Server Project |  |
|---|--------------------------|-----------------------------|--|---------------------------------------------------|--|
|   | [Default]                | <b>SERVER</b><br>XDM SERVER |  | $= 192.168.0.254$<br>$= 192.168.0.254$            |  |

Figura 25: Configuração inicial do arquivo lts.conf

Abaixo, a partir da opção "*XSERVER*", temse a configuração *default* do *LTSP*. Não existe necessidade de alterar nada aqui, pois podese especificar configurações diferentes para cada estação mais abaixo, especificando diferentes resoluções de vídeo, tipos de *mouse* e taxas de atualização de monitor. Lembra-se de que na verdade as estações executam localmente uma cópia do *Kernel*, utilitários básicos e uma instância do X. Graças a isso, a configuração de vídeo de cada estação é completamente independente do servidor. Nada impede que uma estação use um monitor de 17" com uma resolução a 1280x1024, enquanto outra usa um *VGA* Mono com resolução a 640x480.

Este é o principal motivo de relacionar-se os endereços MAC de cada placa de rede com um nome de terminal e endereço *IP* específico na configuração do *DHCP*. Graças a isso, o servidor consegue diferenciar os terminais e enviar a configuração correta para cada um.

| <b>XSERVER</b><br>X MOUSE PROTOCOL<br>X_MOUSE_DEVICE<br>X MOUSE RESOLUTION = $400$<br>X MOUSE BUTTONS<br><b>USE_XFS</b> | $=$ auto<br>$=$ "PS/2"<br>$=$ "/dev/psaux"<br>$=$ 3<br>$= N$ |
|----------------------------------------------------------------------------------------------------|--------------------------------------------------------------|
| <b>LOCAL APPS</b>                                                                                                    | $= N$                                                        |
| <b>RUNLEVEL</b>                                                                                                    | $= 5$                                                        |

Figura 26: Configuração default para todas as estações

O *LTSP* 4.1.1 utiliza o *X.org*, que possui um sistema de detecção automática para o vídeo em cada estação (a opção "*XSERVER* = auto"). No final do *boot* ele tentará detectar a placa de vídeo e detectar as taxas de atualização suportadas pelo monitor via *DCC*, mas porém em alguns casos devese especificar algumas configurações manualmente para que tudo funcione adequadamente.

Vejase também que o *default* do *LTSP* é utilizar um *mouse PS*/2 sem roda em todas as estações. Naturalmente tem-se alguns micros com mouses seriais ou PS/2 com roda, o que também podese configurar. Esta configuração individual das estações é feita logo abaixo, relacionando o nome de cada estação com as opções desejadas.

| $\sqrt{\text{ws}}$ |          |
|--------------------|----------|
| <b>XSERVER</b>     | $=$ auto |
| USE_NFS_SWAP       | $= Y$    |
| SWAPFILE_SIZE      | $= 32m$  |
| <b>RUNLEVEL</b>    | $= 5$    |
| $\sqrt{80021}$     |          |
| <b>XSERVER</b>     | $=$ auto |
| USE_NFS_SWAP       | $= Y$    |
| SWAPFILE_SIZE      | $= 32m$  |
| <b>RUNLEVEL</b>    | $= 5$    |

Figura 27: Configuração individual das estações

Notase que a configuração usada por *default*, especifica pouca coisa para as estações.

> [ws001]  $XSERVER = auto$ USE\_NFS\_SWAP = Y SWAPFILE\_SIZE = 32m  $RUNLEVEL = 5$

O "XSERVER = auto", como já foi visto, faz com que o *LTSP* detecte automaticamente a placa de vídeo em cada estação. O "USE\_NFS\_SWAP = Y" ativa o recurso de *swap* via rede para as estações. Ele é necessário para estações com menos de 32 *MB* de *RAM*, mas não atrapalha muito o tráfego da rede, pois a quantidade de dados manipulados pelas estações é pequeno.

O "SWAPFILE\_SIZE = 32m" especifica o tamanho deste arquivo de *swap* (os 32 *MB* são suficientes na maioria dos casos), enquanto o "RUNLEVEL =  $5$ " faz com que as estações dêem *boot* direto em modo gráfico. Ao usar estações com 32 MB de *RAM* ou mais você pode desativar o *swap* via rede com segurança.

Além destas, existem várias outras opções que podem ser usadas. Se a detecção automática do vídeo não funcionar (a tela vai piscar algumas vezes e depois voltar ao modo texto) podese indicar manualmente um driver, substituindo o "auto" por "vesa" (um driver genérico, que funciona na maioria das placas).

Existem outros drivers disponíveis como: cirrus, i810, nv, S3virge, radeon, sis, trident e muitos outros.

Podese encontrar uma lista com detalhes sobre as placas suportadas e seus

respectivos drivers no endereço:

#### [http://ftp.x.org.X11R7.0/doc/html/mainindex4.html](http://www.x.org/X11R6.8.2/doc/)

Outra configuração importante é o tipo de *mouse* usado nos terminais, afinal não é sempre que utiliza-se mouses *PS*/2. Basta-se incluir algumas opções, como nos exemplos abaixo.

Exemplo para usar um *mouse* serial na estação:

[ws001] XSERVER = auto X\_MOUSE\_PROTOCOL = "Microsoft" X\_MOUSE\_DEVICE = "/dev/ttyS0" X\_MOUSE\_RESOLUTION = 400 X\_MOUSE\_BUTTONS = 2 X\_MOUSE\_EMULATE3BTN = Y  $RUNLEVEL = 5$ 

Exemplo para usar um *mouse* PS/2 com roda na estação:

[ws001] XSERVER = auto X\_MOUSE\_PROTOCOL = "IMPS/2" X\_MOUSE\_DEVICE = "/dev/psaux" X\_MOUSE\_RESOLUTION = 400 X\_MOUSE\_BUTTONS = 5 X\_ZAxisMapping = "4 5"  $RUNLEVEL = 5$ 

Outra configuração que pode ser importante é o teclado. Por padrão, o *LTSP* vem configurado para usar um teclado padrão Americano, sem acentuação. Para usar um teclado ABNT2, deve-se incluir na configuração da estação as linhas:

> XkbModel = ABNT2  $XkbLayout = br$

Para um teclado US Internacional, usa-se:

 $XkbModel = pc104$ XkbLayout = us\_intl

A última parada é o arquivo "/etc/hosts", onde ficam relacionados os endereços *IP* e os nomes de cada estação (ws001. ws002, etc.).

| 127.0.0.1 kurumin localhost |                       |  |  |  |  |
|-----------------------------|-----------------------|--|--|--|--|
| ## LTSP-begin ##            |                       |  |  |  |  |
| 192.168.0.1                 | $ws001.$ ltsp $ws001$ |  |  |  |  |
| 192.168.0.2                 | ws002.1tsp ws002      |  |  |  |  |
| 192.168.0.3                 | ws003.1tsp ws003      |  |  |  |  |
| 192.168.0.4                 | $ws004.1$ tsp $ws004$ |  |  |  |  |

Figura 28: O arquivo de configuração hosts

Com tudo devidamente configurado, basta-se reiniciar o servidor, para que os terminais consigam carregar o sistema e pegar a tela de *login* do servidor.

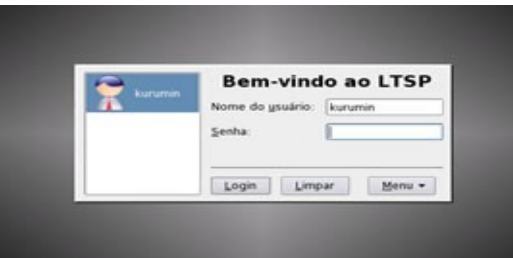

Figura 29: Tela de login do servidor

A partir daí, podese ir criando os *logins* dos usuários que irão utilizar os terminais. O ideal é que cada pessoa tenha seu *login* (e não um *login* para cada terminal), pois assim cada um tem acesso às suas configurações e arquivos em qualquer um dos terminais, o que é uma das grandes vantagens do *LTSP*.

A conexão com a *Web*, impressora, disquete e gravador de *Cds* instalados no servidor

podem ser usados em qualquer um dos terminais, pois na verdade os programas nunca saem do servidor, os terminais funcionam apenas como se fossem vários monitores e teclados ligados a ele.

Terminado, devese ser capaz de obter a tela de *login* do servidor dando *boot* através do disquete em qualquer um dos terminais e, a partir daí, rodar todos os aplicativos de forma quase transparente.

Uma configuração importante depois de tudo instalado é desabilitar a opção de desligamento local e remoto no Centro de Controle > Administração do Sistema > Gerenciador de *Login* > Desligar > Permitir desligamento. Assim nenhum usuário vai conseguir desligar o servidor por engano. Como as estações não têm *HD* então não existe necessidade de "desligar o sistema corretamente", bastase dar um *logout* e depois desligar no botão. Apenas o servidor precisa passar pelo processo normal de desligamento.

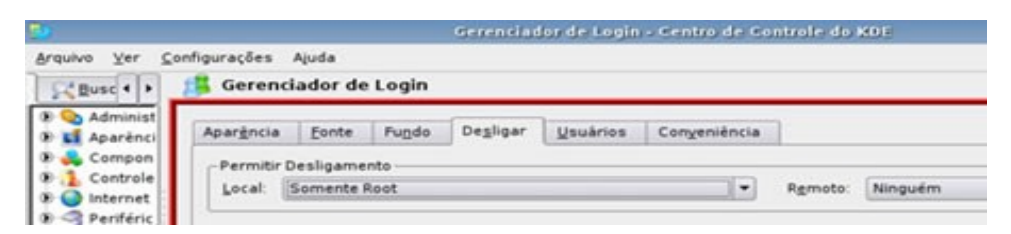

Figura 30: Configuração de opções de desligamento

# 4.3 UTILIZAÇÃO DO AMBIENTE

Um ponto relevante que dever ser analisado quanto a utilização do ambiente de inclusão é a definição do seu foco principal. Este foco pode variar de acordo com o local no qual o ambiente será implantado. Basicamente, existem três focos distintos predominantes nas propostas de inclusão:

*"O primeiro trabalha a inclusão digital voltada à ampliação da cidadania, buscando o discurso do direito de interagir e direito de se comunicar através das redes informacionais. O segundo focaliza o combate à exclusão digital como elemento voltado à inserção das camadas pauperizadas no mercado de trabalho na era da informação. Assim, o foco da inclusão tem o seu epicentro na profissionalização e na capacitação. O terceiro está voltado mais à educação. Reivindica a importância da formação sóciocultural dos jovens na sua orientação diante do dilúvio informacional, no fomento de uma inteligência coletiva capaz de assegurar a inserção autônoma do país na sociedade informacional." [SILVEIRA, 2003].*

Após a definição do foco que será tomado, partese para as políticas de inclusão digital. Essas políticas são as formas de trabalho dos ambientes de inclusão digital.

## 4.3.1 Formas de Inclusão

O ambiente de inclusão digital deve ser utilizado de forma a mostrar como a tecnologia pode melhorar a vida das pessoas e não como a pessoa tem que se adaptar ao uso que se faz da tecnologia. Porém, em cidades com maior influência da população provindas do meio rural a adaptação do uso do computador deve ser mais cuidadoso, pois a má utilização do laboratório pode causar o efeito oposto ao desejado, ou seja, o afastamento da população do ambiente de inclusão digital.

Uma forma de integrar a população ao laboratório é através de oficinas, que são caracterizadas por encontros de grupos com interesses convergentes e nos quais a participação dos alunos e a experimentação são estruturantes da própria atividade

Porém, antes de iniciar o trabalho com oficinas, é de fundamental importância que o aluno passe por minicurso de introdução à informática. Este curso deve apresentar, em linguagem simples, os conceitos básicos da informática, capacitando o aluno para um uso autônomo do computador. Caso o projeto de inclusão possua recursos de impressão (impressora e papel), cada aluno deve receber o material impresso do curso.

Após concluir o curso de introdução à informática, o aluno estará apto a ingressar nas oficinas. Através de parcerias, instituições de ensino, podem desenvolver oficinas para trabalhar no ambiente de inclusão, dessa forma, capacitam tanto os alunos das instituições de ensino, através das aulas ministradas, e os usuários do ambiente, que recebem estas aulas.

Alguns exemplos de oficinas que podem ser ofertadas no ambiente de inclusão digital:

a Produção de textos, planilhas e apresentações: apresentação conceitual e prática de ferramentas para produção e edição de textos, planilhas e apresentações. Exemplo de ferramentas que podem ser utilizadas: *OpenOffice.org Writer* para a produção de textos; *OpenOffice.org Calc* para a produção de planilhas e *OpenOffice.org Impress* para a produção de apresentações.

b Navegação na Internet: conceitos sobre Internet; principais serviços oferecidos: correio eletrônico, Chat, *WWW*; sites de busca: o que é e como funcionam e dicas de navegação;
c Construção de páginas na Internet: Apresentação do ambiente da ferramenta, conceitos sobre *HTML*, formatação de páginas, publicações de páginas. Exemplo de ferramenta para a criação de sites: *OpenOffice.org Web*.

Outras oficinas podem ser ofertadas no ambiente de inclusão digital através de parcerias com instituições de ensino.

Outro ponto interessante observado nos projetos de inclusão digital, é que os mesmos disponibilizam os computadores ao público para acesso livre, isso facilita a integração dos cidadãos com os meios computacionais. Apenas materiais pornográficos devem ter seu acesso restrito. O acesso a sites de bate-papo, jogos e entretenimento diversos são de fundamentais importância para manter a motivação dos usuários.

Por último, as oficinas devem ser desenvolvidas com o propósito de melhorar e facilitar o dia a dia dos cidadãos que utilizamse do ambiente. Na alfabetização digital, é preciso descobrir formas de afastar o risco da mecanização, trabalhando com computadores e sempre lembrando que os homens são essencialmente diferentes das máquinas. Por isso, as oficinas devem utilizarse das TIC's como meio para solucionar um problema e não como fim para este problema.

# 5 Conclusão

Aproximadamente 6 meses após o início da etapa de implantação do Telecentro podemos observar resultados bastante satisfatórios em relação à solução de *software* adotado. Os requisitos técnicos foram de fato cumpridos e benefícios extras foram alcançados. Pontuamos a seguir os mesmos requisitos listados no capítulo 2, sumarizando como cada um foi tratado durante a implementação do projeto. São exibidos também alguns dados fornecidos pelo Departamento de TI da Câmara Municipal.

### 5.1 Resultados

### • Independência tecnológica

Com a adoção, desenvolvimento e integração de *softwares* livres, a Câmara Municipal não se tornou dependente de nenhuma corporação. A Câmara possui sua própria equipe de suporte e desenvolvimento, e vem realizando uma série de inovações disponibilizadas livremente que beneficiam outros projetos, considerando esta uma maneira oferecer uma retribuição diante dos milhões de linhas de código desenvolvidas voluntariamente que foram utilizadas para compor a sua solução final.

#### • Redução de custos com equipamentos, *softwares* e manutenção

Os equipamentos utilizados neste projeto seguem padrões populares. São *PCs* dotados de dispositivos facilmente encontrados no mercado, sem necessidade de *hardware* específico de um fornecedor. Este foi um fator importante para a redução de custos na compra e na manutenção do *hardware*.

A utilização de terminais remotos através do *LTSP* ofereceu uma grande economia na compra de equipamentos já que estes dispensam uma configuração robusta e vários componentes de uma máquina que não utiliza o *boot* remoto deixando estes apenas para os servidores. Para a implantação deste Telecentro, foi necessário a compra de 3 discos rígidos em vez de 18 para uma instalação de sistema em cada estação de trabalho. Prezando por uma redundância de dados da maneira que foi implementada no projeto, seriam necessários mais de 30 discos rígidos. Isso significaria também um custo de manutenção para 16 máquinas, em vez de apenas nos servidores.

| Valor adicional em software e hardware para uso de um<br>conjunto de softwares proprietários equivalentes aos usados |               | nos Telecentros (para 80 telecentros)      |  |
|----------------------------------------------------------------------------------------------------|---------------|--------------------------------------------|--|
|                                                                                                    | Software      |                                            |  |
| Windows XP professional Port                                                                                         | R\$1.240.00   |                                            |  |
| <b>Norton Ghost</b>                                                                                                  | R\$154.94     |                                            |  |
| <b>Office XP Standard full Port</b>                                                                                  | R\$ 1.899,00  |                                            |  |
| Corel Draw 11 Full                                                                                                   | R\$ 699.00    |                                            |  |
| Pagemaker 7.0                                                                                                    | R\$1.749.00   |                                            |  |
| Photoshop 7.0                                                                                                    | R\$ 1.416.33  |                                            |  |
| Viruscan                                                                                                    | R\$49,17      |                                            |  |
| Visual $C++$                                                                                                    | R\$742.50     |                                            |  |
| Subtotal em software para cada cliente                                                                               | R\$7.949.94   | para 1600 clientes: R\$ 12.719.904.00      |  |
| WinProxy                                                                                                    | R\$1.977,03   |                                            |  |
| <b>SOL Server</b>                                                                                                    | R\$4.288,53   |                                            |  |
| Subtotal em software para cada servidor                                                                              | R\$ 14.215,50 | para 80 servidores: R\$ 1.137.240.00       |  |
|                                                                                                    |               | Valor total do software: R\$ 13.857.144.00 |  |

Tabela 1: Redução de custos que a prefeitura de São Paulo obteve, e que influenciou a Câmara

Todos os *softwares* utilizados no projeto são *softwares* livres, o que representou uma economia considerável com a infraestrutura de recursos tecnológicos e custo zero de licenças. A tabela 1 mostra um comparativo fornecido pela equipe de desenvolvimento do *Sacix*, sistema utilizado pelos telecentros da Prefeitura de São Paulo. Embora este projeto possua uma estrutura diferente da estrutura adotada pela Câmara, podese estimar a redução de custos com licenças que foi obtida com a utilização de *softwares* livres.

### • Usabilidade

A utilização do *KDE* como ambiente *desktop* no Telecentro proporcionou uma interface limpa e intuitiva para os usuários iniciantes. A observação local da utilização do Telecentro permite que se tire conclusões positivas em relação ao esforço da equipe de usabilidade do *KDE*.

### • Escalabilidade

A solução é escalável. Podese aumentar ou diminuir o número de computadores apenas com um simples *upgrade* do servidor, que não demanda nenhum tipo de *hardware* específico*.* É possível utilizar máquinas consideradas obsoletas como terminais no Telecentro, aumentando o número de computadores disponíveis, com simples alterações de configuração.

Algumas máquinas com necessidades específicas podem deixar de utilizar o *LTSP*, apenas instalando discos rígidos nestas estações e utilizando o *CD* do *Kurumin* para realizar a instalação do sistema nas mesmas.

### • Máxima utilização de *softwares* já consolidados

A enorme quantidade e variedade de *softwares* livres disponíveis para os mais diversos propósitos proporcionaram ao projeto um custo muito baixo em relação aos recursos que a solução final oferece. Cerca de 99% dos programas envolvidos não

necessitaram de qualquer modificação. Houve apenas um trabalho forte de pesquisa e integração e configuração.

### • Redundância de dados

Dois discos rígidos no servidor, um *software* para *backup* e um servidor de replicação garantem um nível de redundância de dados satisfatório no Telecentro. Segundo a coordenação do Departamento de TI da Câmara, em seis meses de funcionamento, o Telecentro nunca apresentou problemas no disco rígido, o que não deixa de ser uma hipótese que pode ocorrer. Alguns deles seriam defeitos físicos no *hardware*, enquanto outros problemas de instabilidade no sistema de arquivos Ambos seriam facilmente contornáveis com o servidor de replicação e uma simples reinstalação do sistema. Isto dependeria unicamente de uma rápida intervenção local para troca do equipamento e restauração do *backup*. Em ambos os casos os dados dos usuários seriam preservados, desde que o procedimento de *backup* seja regularmente realizado pelo monitor do Telecentro.

### • Administração e manutenção centralizadas

O servidor e os terminais remotos possibilitam uma administração centralizada de informações como o *backup* e a proteção contra *vírus*. A manutenção de aplicativos também é facilitada, já que alterações no servidor são repercutidas em todas as máquinas. Basta atualizar o servidor de terminais para que todas as máquinas tenham acesso imediato à nova versão do aplicativo ou a um novo aplicativo.

### • Segurança

Segundo dados do Departamento de TI da Câmara, nunca houve uma notificação de incidente de segurança. A solução nunca foi afetada por invasões, *virus*, *worms* ou qualquer tipo de intrusão devido a falha de *software* em aproximadamente seis meses de utilização no município. Este é um fato que não surpreende quem já conhece as características dos *softwares* livres, mas certamente surpreende usuários e administradores de sistema proprietários, onde o índice de incidentes de segurança são altíssimos, sobretudo em ambientes *desktop* manipulados por pessoas ainda em processo de aprendizagem.

### 5.2 Estado Atual do Telecentro

Os dados oficiais do projeto indica no Telecentro em atividade no município, um total de aproximadamente 600 usuários cadastrados no sistema, onde já ocorreram aproximadamente 20 mil acessos desde o início da implantação. Existe uma capacidade de se atender 120 acessos diários. Há, no entanto, uma média de 100 acessos por dia.

Raramente há algum problema de *software* no Telecentro. Não há problemas com segurança.

Foi relatado pela coordenação do projeto uma demanda de utilização de programas de áudio. O Telecentro não teve suporte a som nos terminais. O *LTSP* fornece um mecanismo que torna possível programas rodarem no servidor e utilizar os dispositivos de áudio das estações. Atualmente, o Departamento de TI da Câmara tem avançado nesse sentido e em breve o Telecentro suportará atividades de áudio nos terminais.

O Telecentro deve contar com cadastros de usuários, monitores, gestores locais, cursos, etc, numa base de dados centralizada. Essa base deve também guardar informações sobre a quantidade de acessos e outros dados estatísticos importantes para o projeto. Para isso, será desenvolvido pela equipe do Departamento de TI da Câmara, um sistema em *PHP* que será capaz de realizar todas estas tarefas.

Percebe-se que o projeto continua evoluindo, com uma previsão de implantação de mais 5 máquinas até o final de 2006, o que totalizará algo em torno de 20 computadores atendendo a demanda de utilização do Telecentro e contribuindo ainda mais para o aumento do índice de Inclusão Digital no município.

## 6 Referências Bibliográficas

[BACIC, 2006] BACIC, Nicolas Michael. O Software Livre como alternativa ao aprisionamento tecnológico imposto pelo Software Proprietário. Campinas, Unicamp, 2003.

[FIREFOX, 2006] Firefox. [online]. Disponível na Internet via www. url: <http://www.mozilla.com/firefox/>. Arquivo capturado em 19 de Fevereiro de 2006.

[GEMAS, 2006] Rede Gemas da Terra de Telecentros Rurais. [on-line]. Disponível na Internet via www. url: [http://www.gemasdaterra.org.br](http://www.gemasdaterra.org.br/). Arquivo capturado em 19 de Janeiro de 2006.

[GIMP, 2006] Gimp. [on-line]. Disponível na Internet via www. url: <http://gimp.org/>. Arquivo capturado em 07 de Fevereiro de 2006.

[GNU-GPL, 2006] GNU General Public License. [on-line]. Disponível na Internet via www. url: <http://www.gnu.org/licenses/gpl.html>. Arquivo capturado em 07 de Março de 2006.

[HIG, 2006]. Human Interface Guidelines. [online]. Disponível na Internet via www. url: http://usability.kde.org/hig. Arquivo capturado em 20 de Junho de 2006.

[IBGE, 2006]. Instituto Brasileiro de Geografia e Estatística. [online]. Disponível na Internet via www. url: http://www.ibge.gov.br. Arquivo capturado em 20 de Junho de 2006.

[IBGE CIDADES, 2006]. IBGE Cidades@. [online]. Disponível na Internet via www. url: <http://www.ibge.gov.br/cidadesat/>. Arquivo capturado em 20 de Junho de 2006.

[IBRE/FGV, 2006]. Instituto Brasileiro de Economia. Fundação Getúlio Vargas. Mapa da exclusão digital. [online]. Disponível na Internet via www. Url: [http://www2.fgv.br/ibre/cps/mapa\\_exclusao/apresentacao/apresentacao.htm](http://www2.fgv.br/ibre/cps/mapa_exclusao/apresentacao/apresentacao.htm). Arquivo capturado em 20 de Abril de 2006.

[IDBRASIL, 2006] Inclusão Digital Brasil. [on-line]. Disponível na Internet via www. url: [http://www.idbrasil.gov.br/docs\\_telecentro/sw\\_livre.](http://www.idbrasil.gov.br/docs_telecentro/sw_livre) Arquivo capturado em 25 de Fevereiro de 2006.

[INKSCAPE, 2006] Inkscape. [online]. Disponível na Internet via www. url: [http://inkscape.org/.](http://inkscape.org/) Arquivo capturado em 27 de Fevereiro de 2006.

[KDE, 2006] K Desktop Environment. [on-line]. Disponível na Internet via www. url: [http://www.kde.org.](http://www.kde.org/) Arquivo capturado em 25 de Fevereiro de 2006.

[KDE EDUTAINMENT, 2006] The KDE Edutainment Project. [on-line]. Disponível na Internet via www. url: [http://edu.kde.org](http://www.kde.org/). Arquivo capturado em 25 de Fevereiro de 2006.

[KDE ACCESSIBILITY, 2006] The KDE Accessibility Project. [on-line]. Disponível na Internet via www. url: [http://accessibility.kde.org/aids.](http://accessibility.kde.org/aids) Arquivo capturado em 25 de Fevereiro de 2006.

[KDE-BR, 2006] KDE-BR. Projeto de Tradução do KDE. [on-line]. Disponível na Internet via www. url: http://kde-i18n-ptbr.codigolivre.org.br. Arquivo capturado em 01 de Março de 2006.

[KURUMIN, 2006] MORIMOTO, Carlos E. Kurumin Linux. [on-line]. Disponível na Internet via www. url: [http://www.guiadohardware.net/gdhpress/kurumin.](http://www.guiadohardware.net/gdhpress/kurumin) Arquivo capturado em 27 de fevereiro de 2006.

[LTSP, 2006] Linux Terminal Server Project. [on-line]. Disponível na Internet via www. url: http://ltsp.org. Arquivo capturado em 27 de Fevereiro de 2006.

[MORIMOTO, 2006] MORIMOTO, Carlos E. Configurando Servidores LTSP. [on-line]. Disponível na Internet via www. url: [http://www.guiadohardware.net/guias/01.](http://www.guiadohardware.net/guias/01) Arquivo capturado em 27 de fevereiro de 2006.

[OPPENOFFICE, 2006] Free Office Suíte. [on-line]. Disponível na Internet via www. url: [http://www.openoffice.org.](http://www.openoffice.org/) Arquivo capturado em 01 de Março de 2006.

[ROM-O-MATIC, 2006] ROM-o-matic.net. [on-line]. Disponível na Internet via www. url: http://www.rom-o-matic.net/. Arquivo capturado em 27 de Fevereiro de 2006.

[SCALABLE, 2006] Scalable Vector Graphics (SVG) 1.1 Specification. [on-line]. Disponível na Internet via www. url: <http://www.w3.org/TR/SVG/>[.](http://www.rom-o-matic.net/) Arquivo capturado em 27 de Fevereiro de 2006.

[SILVEIRA, 2001] SILVEIRA, Sérgio Amadeu da. Exclusão Digital: A miséria na era da informação. São Paulo: Fundação Perseu Abramo, 2001.

[SILVEIRA, 2003] SILVEIRA, Sérgio Amadeu. Inclusão Digital, Software Livre e Globalização ContraHegemônica. In: SILVEIRA, Sérgio Amadeu (Org); [CASSINO, 2003] CASSINO, João (Org). Software Livre e Inclusão Digital. São Paulo: Conrad Livros, 2003.

[TELECENTRO, 2006] Telecentro. [on-line]. Disponível na Internet via www. url: [http://pt.wikipedia.org/wiki/Telecentro.](http://pt.wikipedia.org/wiki/Telecentro) Arquivo capturado em 20 de Fevereiro de 2006.

[TELECENTROS, 2006] Telecentros - Cidade de São Paulo. [on-line]. Disponível na Internet via www. url: http://www.telecentros.sp.gov.br/. Arquivo capturado em 03 de Março de 2006.

[UNAÍ, 2006]. Prefeitura Municipal de Unaí. [online]. Disponível na Internet via www. url: <http://www.prefeituraunai.mg.gov.br/>. Arquivo capturado em 20 de Junho de 2006.

[WORLD, 2006] World Wide Web Consortium. [on-line]. Disponível na Internet via www. url: [http://www.w3.org](http://www.w3.org/). Arquivo capturado em 25 de Fevereiro de 2006.